# DNAEE - CGRH / CNPq ORSTOM **HiBAm, : H'idrologia da Bacia Amazônica fimazônica**

# LES PROGRAMMES DE TRAITEMENT DES MESSAGES RECUS AUX STATIONS DE RECEPTION DIRECTE ARGOS DU DNAEE A BRASILIA (BRESIL)

par *Jacques CALLEDE* el *Mauro Silvio RODRIGUES*

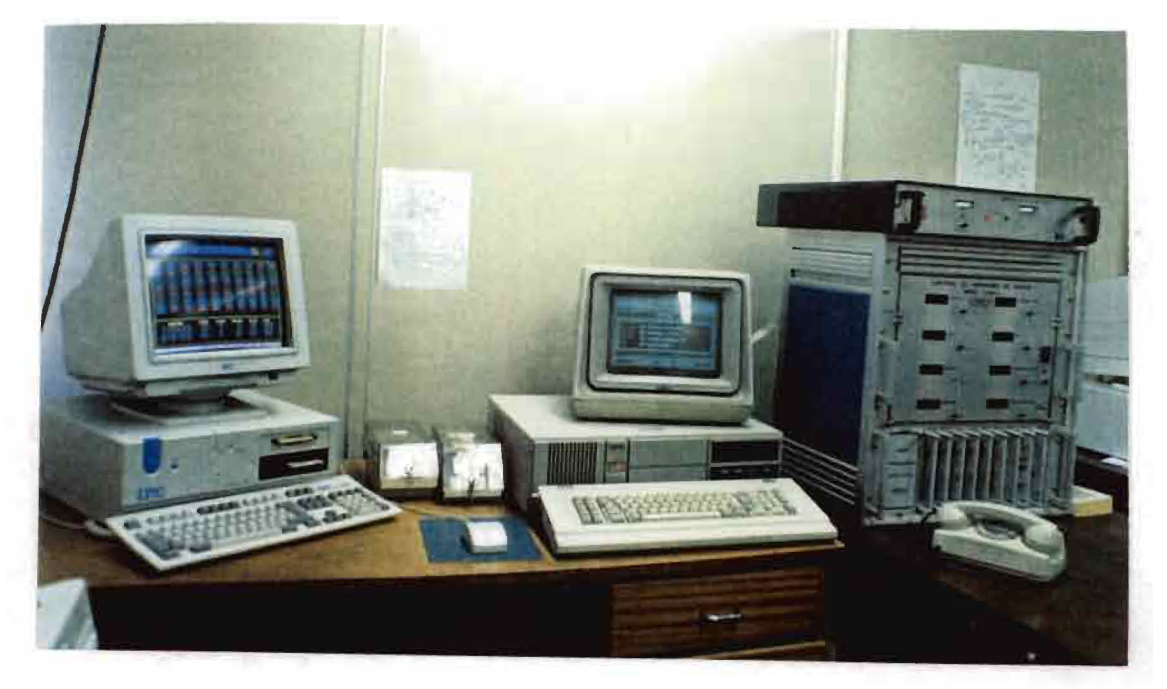

Septernbre 1995 Septembre

035000653

# LES PROGRAMMES DE TRAITEMENT DES MESSAGES RECUS AUX STATIONS DE RECEPTION DIRECTE ARGOS DU DNAEE A BRASILIA (BRESIL)

par

#### Jacques CALLEDE

#### Ingénieur de Recherche à l'ORSTOM

et

#### Mauro Silvio RODRIGUES

#### Ingénieur informaticien au DNAEE

En 1995, le Département National des Eaux et de l'Energie Electrique (DNAEE) reçoit à BRASILIA (Brésil) les messages de la télétransmission ARGOS par l'intermédiaire de 2 stations de réception directe (SRDA) des Satellites lorsqu'ils sont en visibilité de BRASILIA.

La première station, construite par CEIS-Espace (France), a commencé à fonctionner en Septembre 1984. Onze années plus tard, seul son tiroir "récepteur", l'antenne et le préamplificateur d'antenne sont utilisés. Le changement dans le format des messages a entraîné l'abandon du tiroir "synchronisateur" pour une carte "synchronisation" installée dans un microcalculateur type IBM-XT (SCOPUS Nexus 2600). Cette carte et le logiciel d'exploitation sont l'oeuvre des Ingénieurs de l'Institut National de Recherches Spatiales (INPE) de NATAL (Brésil). Cette modification a été faite début 1993. Cette station sera appelée "SRDA84" dans cet exposé.

La seconde station, qui a commencé à fonctionner en mars 1994, est construite par CEIS-TM (France). Le récepteur et le synchronisateur sont intégrés dans un microcalculateur type IBM-AT (IPC Dynasty HE) bien plus rapide et possédant un écran couleur. Elle sera appelée "SRDA93" dans ce qui suit.

Les logiciels de ces deux SRDA sont imparfaitement adaptés aux besoins de l'hydrologie opérationnelle du DNAEE. Ils doivent obligatoirement être complétés par une série de traitements supplémentaires permettant de transformer, d'une façon pratique, les messages reçus en valeurs physiques critiquées (hauteur d'eau de la rivière, pluie) directement utilisables pour l'alerte hydrologique et la prévision des niveaux des rivières.

La présente note décrit ces traitements.

ATTENTION: ceci ne concerne que les messages émis par les 23 balises CEIS-Espace de 1984 et les 3 stations limnimétriques ELSYDE de 1993.

#### 1- ORGANISATION GENERALE DES TRAITEMENTS

La chaine de traitement des messages se décompose en:

-traitement des messages en sortie du récepteur et création d'une archive "primaire". Ce travail est réalisé par le logiciel incorporé à la station de réception et sur lequel il n'est malheureusement pas possible d'intervenir directement,

-à partir de l'archive primaire, création d'une archive "intermédiaire", avec vérification (et corrections éventuelles) de la chronologie croissante de la datation,

-traitement de l'archive intermédiaire:

-conversion des valeurs télétransmises en grandeurs physiques (niveau de la rivière, total pluviométrique)

-visualisation et validation de ces grandeurs sur la console

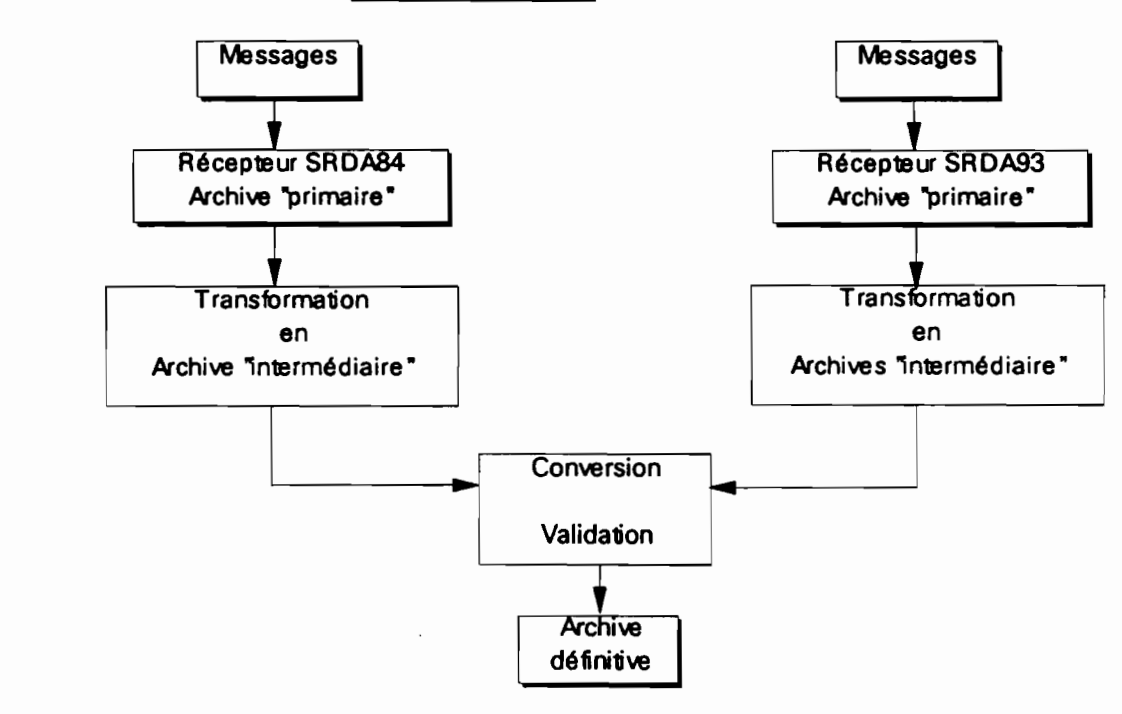

-création de l'archive "définitive"

Une complication supplémentaire est apportée par les messages télétransmis des limnigraphes CHLOE de la Société ELSYDE, où 15 valeurs de hauteur d'eau sont mémorisées.

A l'origine, la quasi-totalité des programmes a été écrite en COBOL. L'apparition de micro-ordinateurs équipés d'écrans en couleurs a obligé la réécriture de ces logiciels en TurboBASIC. Le mode d'affichage couleur est "0", sauf pour les logiciels de visualisation graphique qui travaillent en mode "9".

Sauf indication contraire, les logiciels décrits sont donc écrits en TurboBASIC.

Tous les fichiers sont en accès séquentiel.

Nous nous sommes efforcés de rendre ces traitements le plus interactif possible à l'écran et au clavier, de manière à faciliter leur emploi par un non·spécialiste en informatique. Si le lecteur désire seulement connaître la procédure d'utilisation sans rentrer dans les détails, il lui suffit de se reporter au Chapitre 6 "Le traitement automatique des Messages".

Les organigrammes des logiciels ont été très simplifiés: ils sont destinés à indiquer seulement les grandes lignes de la programmation.

Dans un proche avenir, ce travail sera complété par un traitement de l'archive "primaire" issue de la télétransmission via le satellite brésilien SCD1.

#### 2- TRAITEMENT DE l'ARCHIVE "PRIMAIRE"

Ce traitement diffère d'une SRDA à l'autre, du fait de la différence dans l'organisation du fichier et d'une datation des messages particulière à chaque station.

## 2.1 TRAITEMENT DE L'ARCHIVE PRIMAIRE DE LA SRDA84

Le fichier primaire est écrit en organisation PASCAL et chaque message a sa propre datation donnée par l'horloge du satellite.

Traduit en ASCII, ce fichier est organisé de la manière ci-dessous:

9 694310/02/8009:39:48 12694 -133.21600401658326.  $\rightarrow$ 94003221912598 191496 1 397 29135113220119  $\rightarrow$ 291991132201192919911322011930 712922511583144106

où:

-col. 1 - 3 : numéro du satellite

-col. 9 - 13 : numéro de la balise ARGOS

-col. 14 - 28 : datation (jour,mois,an,heure,minute,seconde) au moment de la transmission du message. Attention, les deux derniers chiffres du millésime de l'année sont généralement erronés.

-co\. 44 - 50 : niveau de réception en dBm -col.  $7 \text{ 1-} 72$  : nombre de capteurs (chaque capteur = 8 bits)

-col. 73-168: 32 valeurs capteurs

#### Remarque:

La datation n'est mise à jour que toutes les 32 secondes, ce qui entraîne une erreur maximale de 32 secondes (valeur négligeable pour l'hydrologue).

Le fichier "primaire" est organisé passage par passage et se trouve dans le répertoire C:\PASSxxx où xxx est le mnémotechnique du mois (PASSFEV pour le mois de Février). En chaque début de mois, les passages du mois précédent sont compactés et stockés sur une disquette (qui sera conservée 1 an), puis la totalité du répertoire de ce mois est effacée.

Il est d'abord nécessaire de concaténer la série de passages concernant une opération de validation.

Le programme CONCAT, écrit en PASCAL par G.COCHONNEAU (Ingénieur de Recherche ORSTOM, en poste à BRASILIA) réalise ce travail. Il convient d'entrer les numéros du premier et du dernier passage à sélectionner. Le premier passage est donné par le calendrier CALEND (voir 2.1.2.1), le dernier est affiché sur l'écran de la SRDA84 (il est loisible d'utiliser la datation des passages donnée par la liste des fichiers du répertoire commande DIR).

Le programme PASCASC, autre programme éciit par G.COCHONNEAU, en langage PASCAL (et modifié légèrement par J.CALLEDE) permet:

-de sélectionner les "balises (émetteurs ARGOS) nous concernant (plusieurs choix possibles, avec -en sortie- un fichier séparé pour chaque choix),

-de transformer l'archive "primaire" en archive écrite en ASCII

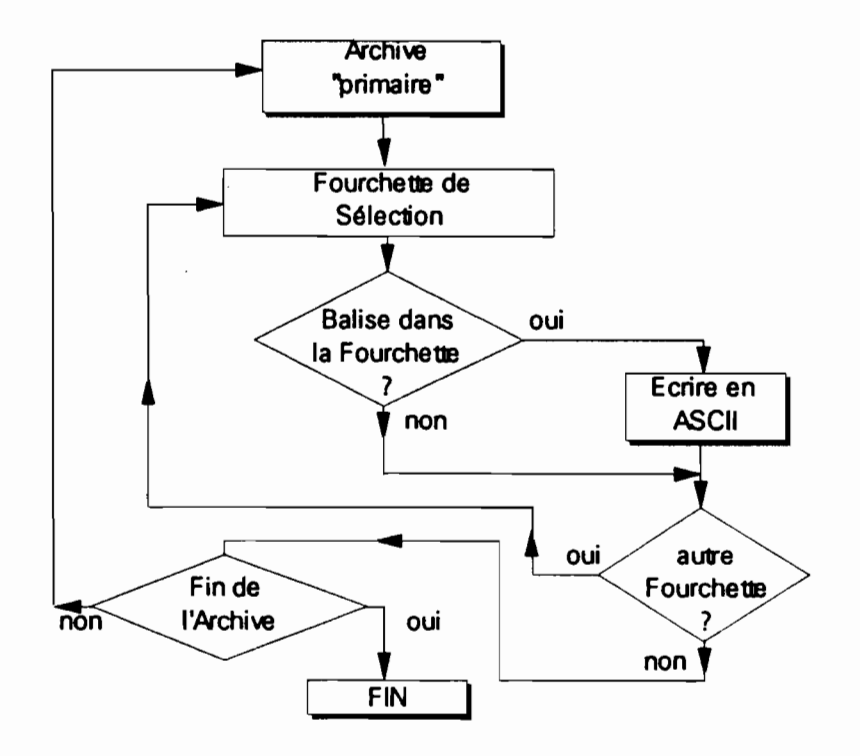

#### Fichiers en sortie

Ces fichiers ont la même organisation que l'Archive "primaire": ils sont simplement traduits en ASCII. Ils s'appellent ENTREE (pour les stations à 4 capteurs de 8 bits, type Amazonie), PRARG, RNEGRO (pour les stations ELSYDE) ces 2 derniers fichiers étant recopiés à leur tour sur un fichier auxiliaire ENTREE au moment du traitement successif de chaque limnigraphe ELSYDE.

## 2.1.1 Traitement de l'Archive "primaire en ASCII"

Cette archive ayant une datation télétransmise, il est nécessaire de la contrôler: contrôle aux limites (mois supérieur à 1 et inférieur à 12, par exemple) et chronologie croissante.

Le traitement se fait avec le logiciel TRARG (station à 4 capteurs de 8 bits, type Amazonie) ou VERINP (station ELSYDE à 32 capteurs). Ces 2 logiciels sont quasiidentiques.

En plus du contrôle des valeurs limites (mois compris entre 1 et 12, par exemple) et de la chronologie, le logiciel permet d'inclure un décalage systématique en temps.

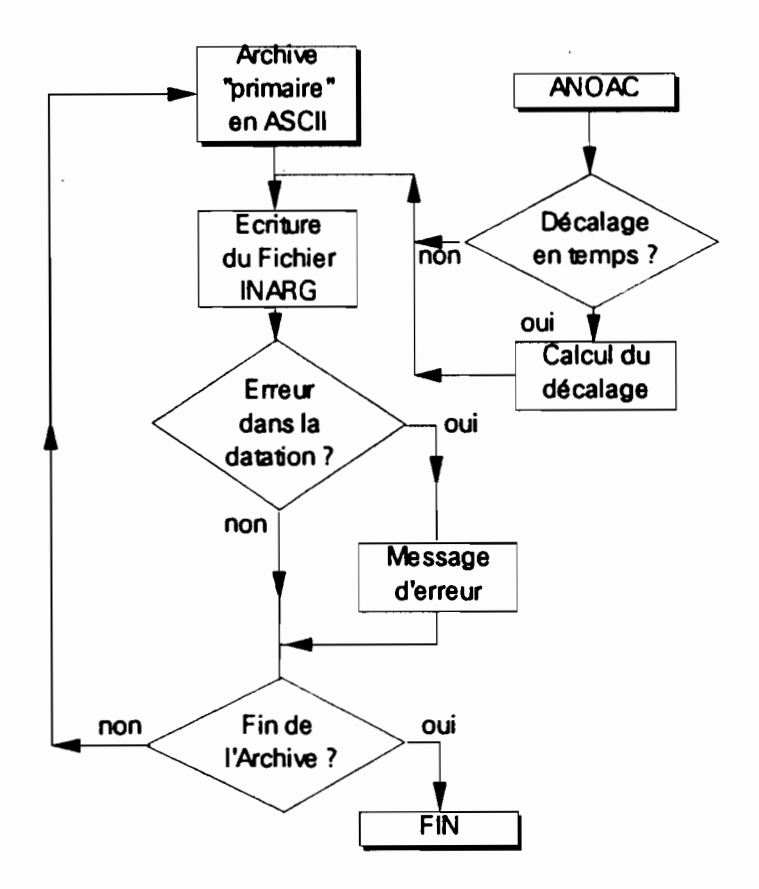

Fichiers en entrée: -ENTREE, PRARG ou RNEGRO (voir format ci-dessus) -ANOAC, dont le format est:

- -col. 1 à 4 : année
- -col. 6 : signe du décalage
- -col. 7 et 8 : décalage en minutes

Fichier en sortie: -INARG, dont le format est:

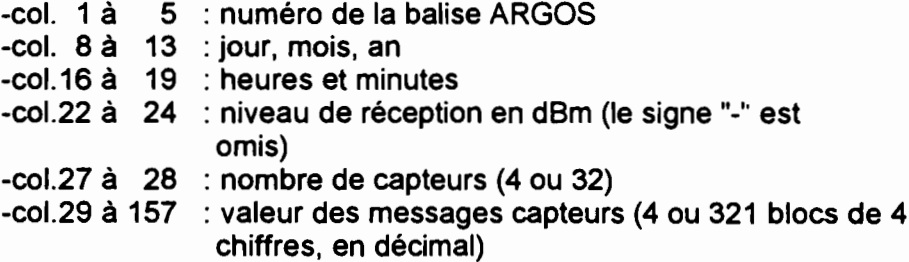

### Exemple de Fichier INARG (4 capteurs)

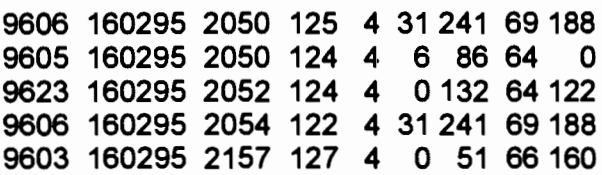

Les messages d'erreurs, s'il y en a, sont visualisés sur l'écran. La pratique a fait supprimer l'édition d'un fichier d'erreurs au bénéfice d'une éventuelle copie d'écran sur l'imprimante.

En cas d'erreur, le fichier INARG est corrigé manuellement à l'Editeur.

## 2.1.2 Suite du traitement SRDA84. Cas des stations à 4 capteurs de 8 bits

A partir de cette étape, il ya une différentiation dans le traitement des stations à 4 capteurs (sans mémorisation) de celles à 32 capteurs (stations ELSYDE à mémorisation).

Le traitement va:

-vérifier l'exactitude des corrections

-associer le numéro de la station hydrométrique DNAEE

-déterminer le numéro de passage

-trier le fichier en fonction de ce numéro (1° argument de tri) et du numéro de passage (2° argument de tri).

## 2.1.2.1- Programme VERSEQ

Il vérifie simplement que le fichier INARG respecte la chronologie en temps.

En cas d'erreur, un message s'affiche sur l'Ecran.

Si tout est correct, un message demande à l'opérateur d'entrer au Clavier le dernier numéro du passage "primaire". Ceci afin de créer un fichier calendrier, fort utile pour la prochaine validation.

> Fichier en entrée: Fichier en sortie: -INARG -INARG -CALEND (calendrier)

#### Exemple de fichier CALEND

INICIO: 10/01/95 10:52 FIM : 11/01/95 09:36 ULTIMO PASSAGEM: 095 **------------ ------------**

INICIO: 11/01/95 10:29 FIM : 12/01/95 09:13 ULTIMO PASSAGEM: 103 **------------ ------------**

#### 2.1.2.2.-Programme SEQ

Ce programme associe le numéro de la station hydrométrique du DNAEE, en utilisant le fichier station.ESTARG.

Il écrit un fichier en sortie (SORTAR) dans lequel le numéro du passage (qui ne figure pas sur l'Archive "primaire") est inscrit. Ce numéro du passage, initialisé à 1 à chaque validation, ne change pas tant que la datation (par rapport à la datation de départ du passage) ne varie pas de plus de 15 minutes (un passage de satellite ne dépasse pas 14 minutes).

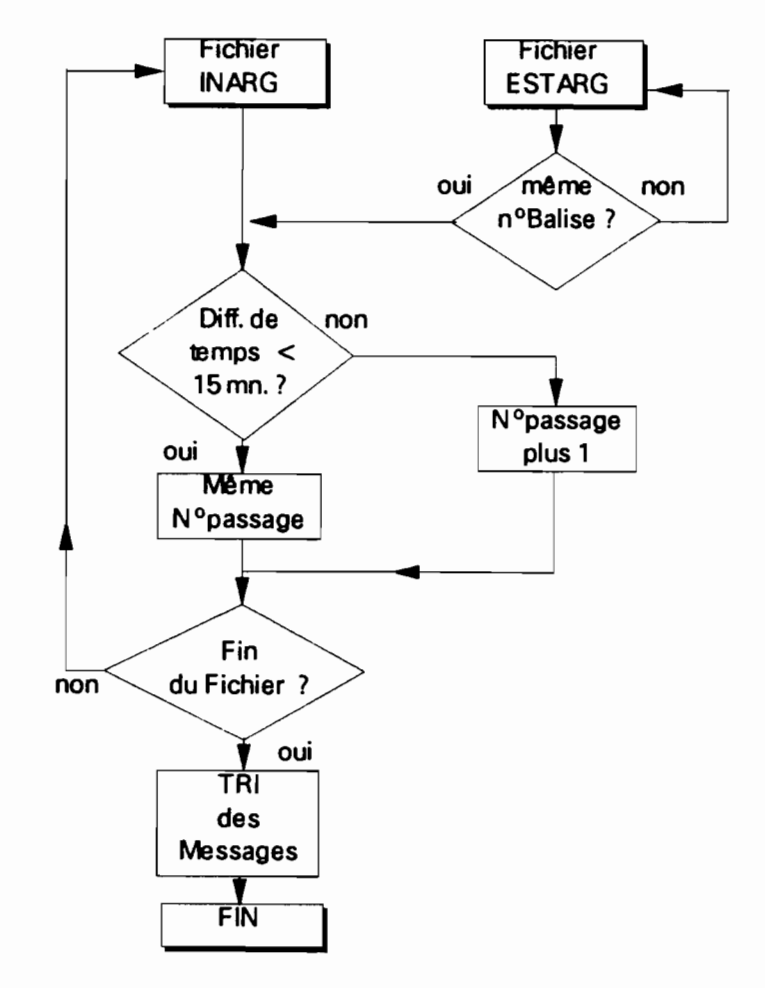

Le fichier SORTAR est ensuite classé (organigramme de tri utilisant une variable auxiliaire) en fonction du numéro de la station (1° argument) et du numéro de passage (2° argument).

Fichiers en entrée: -INARG (voir ci-dessus)

#### -ESTARG

Ce fichier ESTARG est important: c'est le fichier des caracteristiques de la Station.

-col. 1 à 8: numéro de la station hydrométrique (DNAEE)

-col. 9 à 18: libre (futur numéro pluviométrique)

-col. 19 à 23: numéro de la balise ARGOS

-col. 23 à 38: nom de la rivière

-col. 39 à 62: nom de la station

-col. 63 à 64: type de la station:

-01: avec clavier en BCD

(4 fois 4 bits)

-02: avec codeur en code GRAY sur

10 bits

-03: station ELSYDE (32 capteurs)

-col. 65 à 66: valeur du basculement de l'auget pour la pluviométrie, en 1/10 de mm. Si cette valeur =  $0$ : pas de capteur de pluie.

-col. 68 à 72: décalage systématique du codeur par rapport à l'échelle Iimnimétrique (en cm, avec son signe)

-col. 73 à 74: rapport de réduction de l'unité du codeur

par rapport au cm

-col. 75 : type d'énergie électrique:

-O:piles

-1: panneau solaire

-col. 77 : exploitant de la station:

-0: tous

-1: CPRM à Selem

- -2: CPRM à Manaus
- -3: CPRM à Goiania
- -4: divers

## Exemple de fichier ESTARG

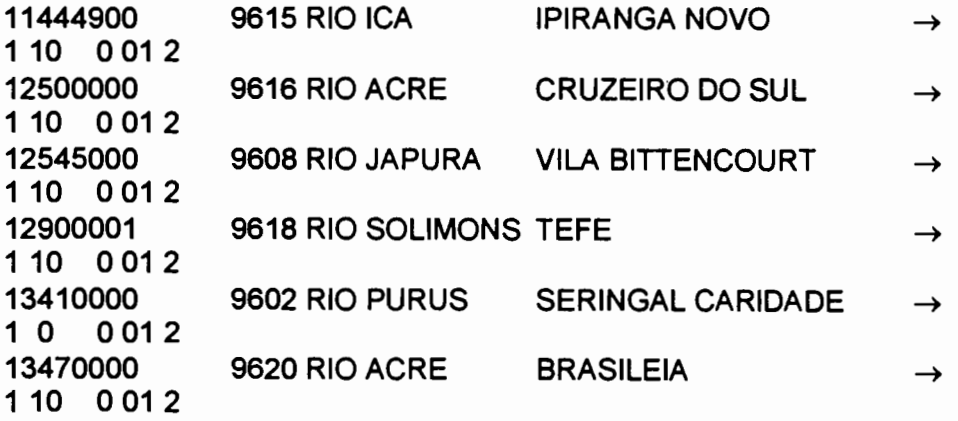

ATIENTION: les Stations figurent dans ESTARG en respectant impérativement l'ordre croissant des numéros (8 chiffres) de la codification hydrométrique du DNAEE.

#### Fichier en Sortie: -SORTAR

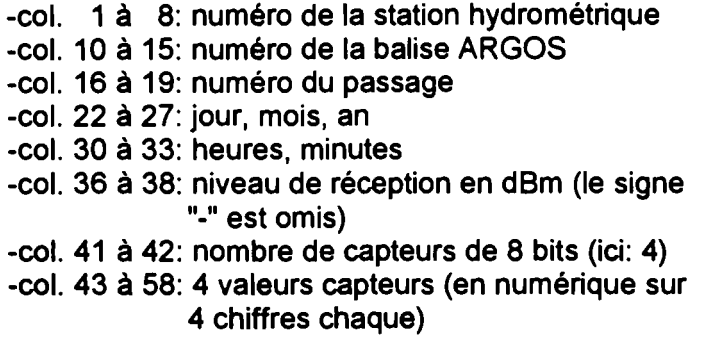

#### Exemple de Fichier SORTAR

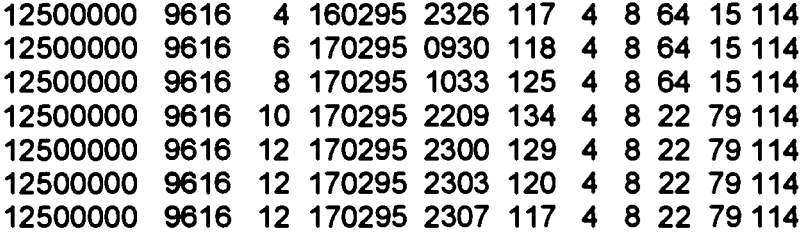

### 2.1.3 Suite du traitement SRDA84. Cas des stations à 32 capteurs de 8 bits (Stations ELSYDE à mémorisation)

Le message de la station Iimnigraphique ELSYDE (32 capteurs) indique 15 valeurs de hauteur d'eau en mémoire. Chaque 30 minutes (à l'heure ronde et à l'heure ronde + 30 minutes) la mémoire est rafraîchie, en éliminant la valeur la plus ancienne.

Un compteur de mise à jour est incrémenté à chaque rafraîchissement: il compte de 0 à 255. C'est l'horloge de la station limnjgraphigue ELSYDE qui commande la mise à jour.

Il y a risque de conflit entre l'horloge de la station limnigraphique, qui commande la mise à jour. et celle du satellite, qui commande la datation du message. La synchronisation est nécessaire.

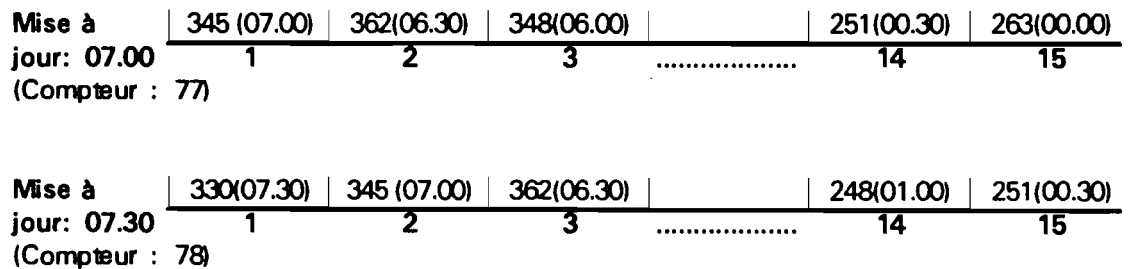

Prenons l'exemple d'un passage de satellite qui va commencer à 07.22 et durer jusqu'à 07.34. D'autre part, la station ELSYDE avance de 5 minutes, c'est à dire que l'horloge du satellite indiquera 07.25 lorsque celle de la station ELSYDE donnera 07.30 c'est à dire au moment du rafraîchissement de la mémoire.

L'horloge du satellite commande la datation.

Un message reçu à 07.23 indiquera:

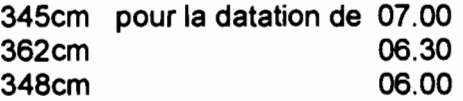

Mais le message suivant, reçu à 07.27 (c'est à dire après la mise à jour déjà faite à 07.25 -heure de la SRDA) donnerait, sans correction:

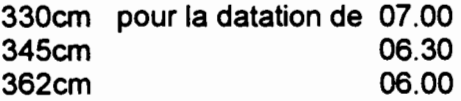

ce qui est erroné.

A 07.23 le message indique un compteur de mise à jour égal à 77 tandis qu'à 07.27 il est de 78, indiquant que la mise à jour a déjà été faite.

Pour corriger cette erreur, la façon la plus simple est, à l'Editeur, de modifier en conséquence la datation du message en indiquant 07.37 au lieu de 07.27, ce qui donne:

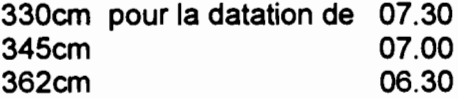

et tout rentre dans l'ordre

Remarque: il est bien dommage que le constructeur du Iimnigraphe n'ait pas indiqué l'heure de la dernière mise à jour en lieu et place du compteur. Cela ne prenait pas davantage de place (en indiquant 000, 003, 010, 013,...230, 233) et même moins en comptant de 00 à 47.

#### 2.1.3.1 Le programme SYNCRO

Le programme SYNCRO vérifie le synchronisme entre les horloges.

Un vecteur DATAC est calculé à partir de la datation du message:

DATAC =  $((\text{Jour} \times 24) + \text{heure}) \times 2$ 

DATAC est augmenté de 1 si le chiffre des minutes de la datation est supérieur

à 29.

La différence entre 2 DATAC successifs doit êt;e égale à la différence des valeurs successives du compteur de mise à jour.

En cas d'erreur, un double message (de signe contraire)s'affiche à l'écran. Les erreurs de synchronisation sont corrigées à l'Editeur en modifiant la datation comme indiqué ci-dessus. Ces messages indiquent un écart de +1 ou de -1. Un écart supérieur est généralement causé par une transmission erronée du compteur de mise à jour.

Une bonne synchronisation est indiquée par un autre message.

Fichiers en entrée: - INARG -SYNC: ce fichier d'un seul enregistrement indique la DATAC, le mois et la valeur du compteur de mise à jour du dernier message de la session de validation précédente. Il est automatiquement mis à jour lors de la session suivante si la synchronisation est correcte.

> Fichiers en sortie: -INARG -SYNC

D'une façon pratique, il faut s'efforcer de régler l'horloge de la station limnigraphique ELSYDE à la minute près, ce qui très possible avec une montre à quartz.....bien réglée.

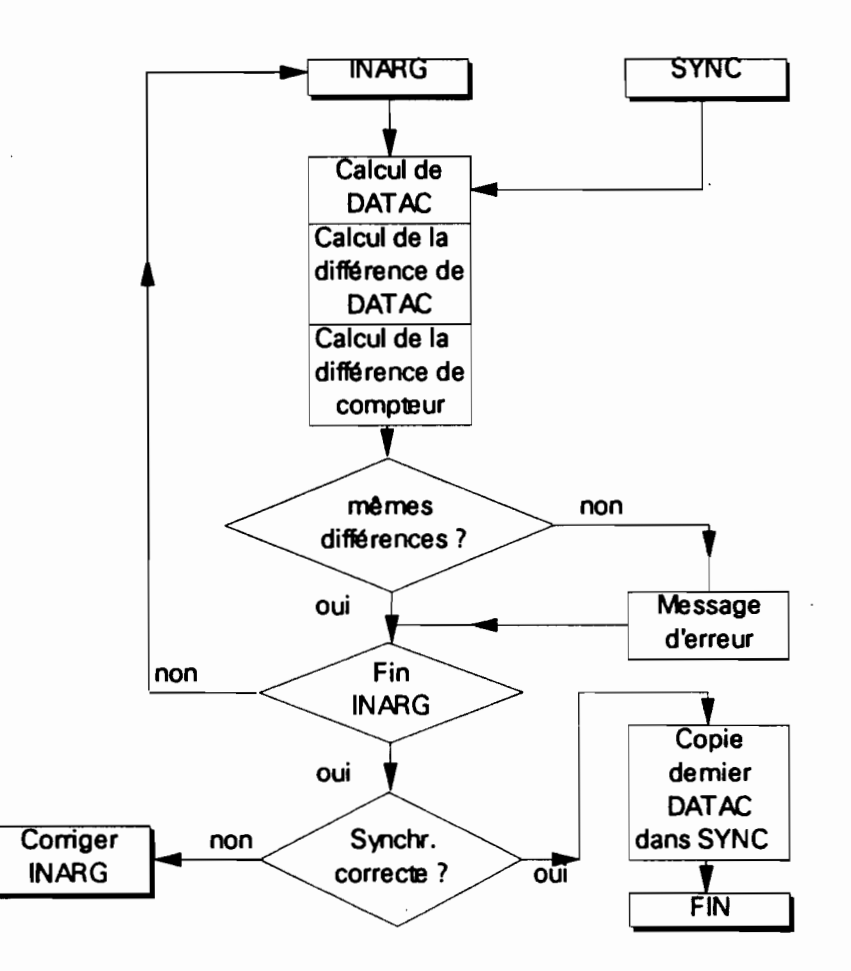

#### 2.2 TRAITEMENT DE L'ARCHIVE PRIMAIRE DE LA SRDA93

Le fichier primaire est écrit en binaire pur.

Il se trouve dans le répertoire C:\BRUT, classé par numéro de balise (ex: 9601.MB1). Chaque fichier a une capacité d'environ 15.000 octets, ce qui assure une autonomie d'une dizaine de jours. Quand le fichier est plein, un second est ouvert (ex: 9601.MB2).

L'expérience montre qu'il vaut mieux nettoyer le fichier MB1 environ une fois par semaine.

Organisation du Fichier primaire

Chaque collecte de message comprend:

-un enregistrement de datation "01", valable pour tout le passage du

satellite,

-un ou plusieurs enregistrements de données "02"

suivant le nombre de messages transmis par la balise au sol et recueillis à BRASILIA.

-Enregistrement de datation "01":

Longueur: 44 octets

Sa forme hexadécimale est, par exemple:

01 15 02 5F 09 02 22 02 39 00 OF OE 11 91 47 3F 20 88 22 08 82 24 8822 OC 83 20 C9 32 108421 0852 14 A8 81 41 8002 6C 6F 00 02

avec:

-octet n° 1: "01": indique un enregistrement de datation

- 2:"15" : numéro du jour en hexdécimal, soit ici 21 en décimal.
- 3: "02": numéro du mois (02)
- 4: "5F": année (95)
- 5: "09": heures (09)
- 7: "22": secondes (34)

(le reste est sans intérêt)

Cette datation est donnée par l'horloge de la SRDA, au moment du début du passage. Malheureusement, cette datation n'est pas celle du MS/DOS mais une autre, "corrigée" par le logiciel CEIS-TM de traitement des messages. Cette datation "corrigée" retarde systématiquement, ne serait-ce que toute sortie du logiciel entre 2 passages de satellite s'accompagne d'une ré-entrée mettant à zéro le compteur de secondes: le retard peut ainsi atteindre 1 minute à chaque ré-entrée. Il est donc prudent de faire une remise à l'heure, par le logiciel CEIS-TM au moins 1 fois par semaine.

#### -Enregistrement de données "02":

Longueur de l'enregistrement: 44 octets

Sa forme hexadécimale est; par exemple:

02 01 62 OA 2C 7A 07 EA 7C 10 OF OE 00 01 07 3F 20 88 22 08 82 20 8822088320 C8 32 OC 84 21 084215 AE 03 90 AA 08 EF C500 00 avec:

-octet n° 1 2 3 : "02" indique un enregistrement de données : sans intérêt :"62": niveau de réception en dBm, en effectuant le calcul suivant: -62 en hexdécimal donne 98 en décimal -niveau en dBm :  $= -140 + (98 \times 0.128)$  $= -140 + 13 = -127$  dBm -octets n°4 à 6: sans intérêt<br>-octet n° 7 : "07": nombre :"07": nombre de capteurs, en effectuant le calcul: nombre de capteurs =  $(7+1) \times 4 = 32$ -octets n° 8 à 39 : valeurs "capteurs" -octets n° 40 à 43: sans intérêt -octet n° 44 : index de qualité dans la transmission 00: bon 01: corrigé par le logiciel 02: incorrigible 03: faux

#### 2.2.1 Traitement de "Archive primaire en ASCII

Le programme TRANSC traduit l'Archive primaire en fichiers écrits en ASCII.

Fichiers en entrée: -ESTARG (voir ci-dessus)

-HORPASS: ce fichier, d'un seul enregistrement, indique la datation du dernier passage de la validation précédente. Exemple: 950223, 957 (c'est à dire 23 Février 1995 à 09.57).

-fichiers C:\BRUT

Fichiers en sortie: - -HORPASS, mis à jour automatiquement -ABA: fichier "intermédiaire" pour les stations à 4

capteurs

-INAUX: fichier "intermédiaire" pour les stations à 32 capteurs (limnigraphes ELSYOE à mémorisation) (voir ci-après la description des formats).

Le fichier ESTARG est lu séquentiellement. Comme il est classé par ordre croissant des numéros de stations hydrométriques, l'extraction sera fera en respectant cet ordre, balise par balise, à partir d'une datation supérieure à celle indiquée par HORPASS.

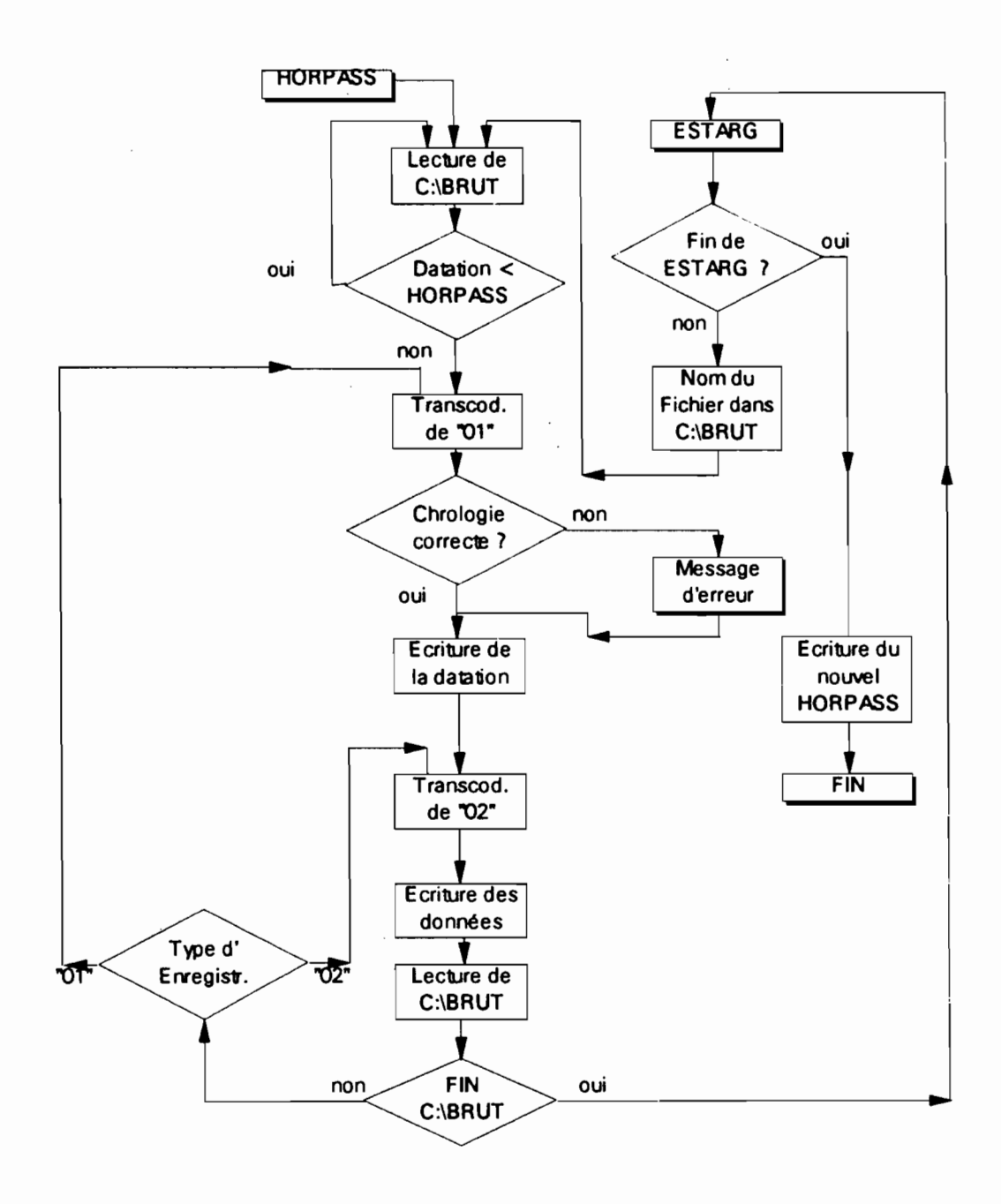

Un contrôle de la chronologie et un test aux valeurs limites de la datation sont effectués, avec affichage d'un message d'erreur (corrections à faire à l'Editeur, sur les fichiers en sortie). L'expérience montre que nous n'avons rencontré, sur plus de 20 mois d'exploitation, aucune erreur mais cela ne coûte rien à faire et c'est une sage précaution.

Les fichiers en sortie sont écrits en ASCII, en associant systématiquement la datation à chaque enregistrement de données.

Pour le fichier ABA, un compteur de passage (initialisé à chaque mise à jour) fait parti de l'enregistrement. Il est incrémenté à chaque nouveau message "primaire" de datation "01". Ceci permettra, par la suite, de calculer la redondance des données lors d'un passage.

Ce compteur de passage est inutile pour les stations à mémorisation (32 capteurs), où chaque message sera traité séparément (à cause de la mise à jour de la mémoire).

#### Fichier ABA (station à 4 capteurs)

9616222952056 1 132 4 8150 66106 0 0 0 0 o 000 0 0 0 0 0 0 0 0 0 0 0  $\rightarrow$ o 0 0 0 0 0 0 0 00 9616222952145 2 133 4 8 150 66 140 0 0 0 0 0000 00000000000 o 0 0 0 0 0 0 0 00

Son format est:

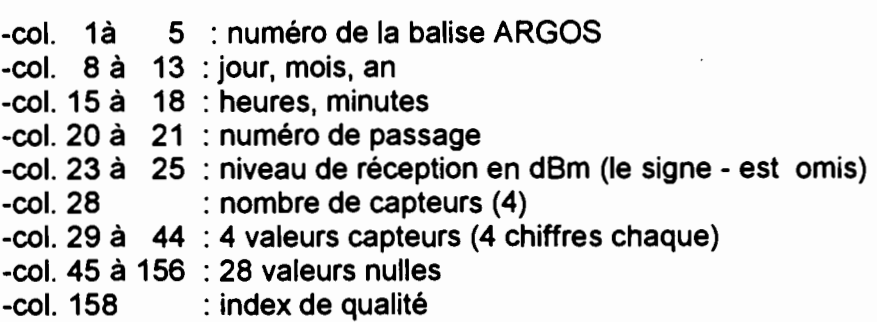

#### Fichier INAUX (station à 32 capteurs)

 220295 2056 117 32 50132 142 40 14144 1 7 32 72 34 8 130 32200 50 16132 33 72 82 33200 130 36125189209 8 0 220295 2056 125 32 49134 144 40 14 144 1 7 32 136 34 8 131 32200 66 16 133 33 72 98  $\rightarrow$ 135 34 8 146 36 182 47 9 36 1

Son format est:

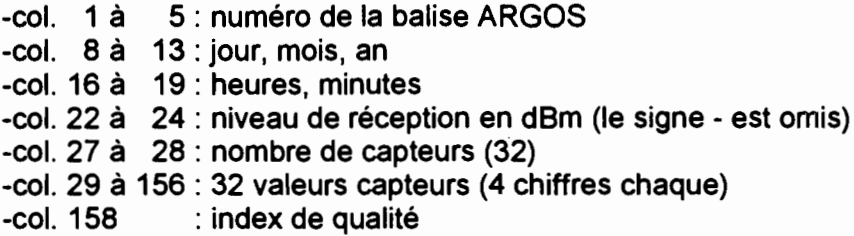

Le programme associe l'enregistrement de datation "01" aux enregistrements de données "02", en travaillant sur chaque fichier BRUT. Les enregistrements correspondants à une datation plus petite que celle de HORPASS sont éliminés.

Comme les fichiers BRUT sont traités dans l'ordre croissant des numéros hygrométriques des stations, les fichiers ABA et INAUX sont automatiquement classés dans cet ordre.

Une version simplifiée de TRANSC se nomme TRANSCA. Elle est utilisée lorsqu'il n'y a qu'une station à 32 capteurs à traiter, le numéro de la balise étant introduit au niveau du Programme-source. Les fichiers en entrée sont HORPASS et le fichier C:\BRUT correspondant au numéro de la balise.

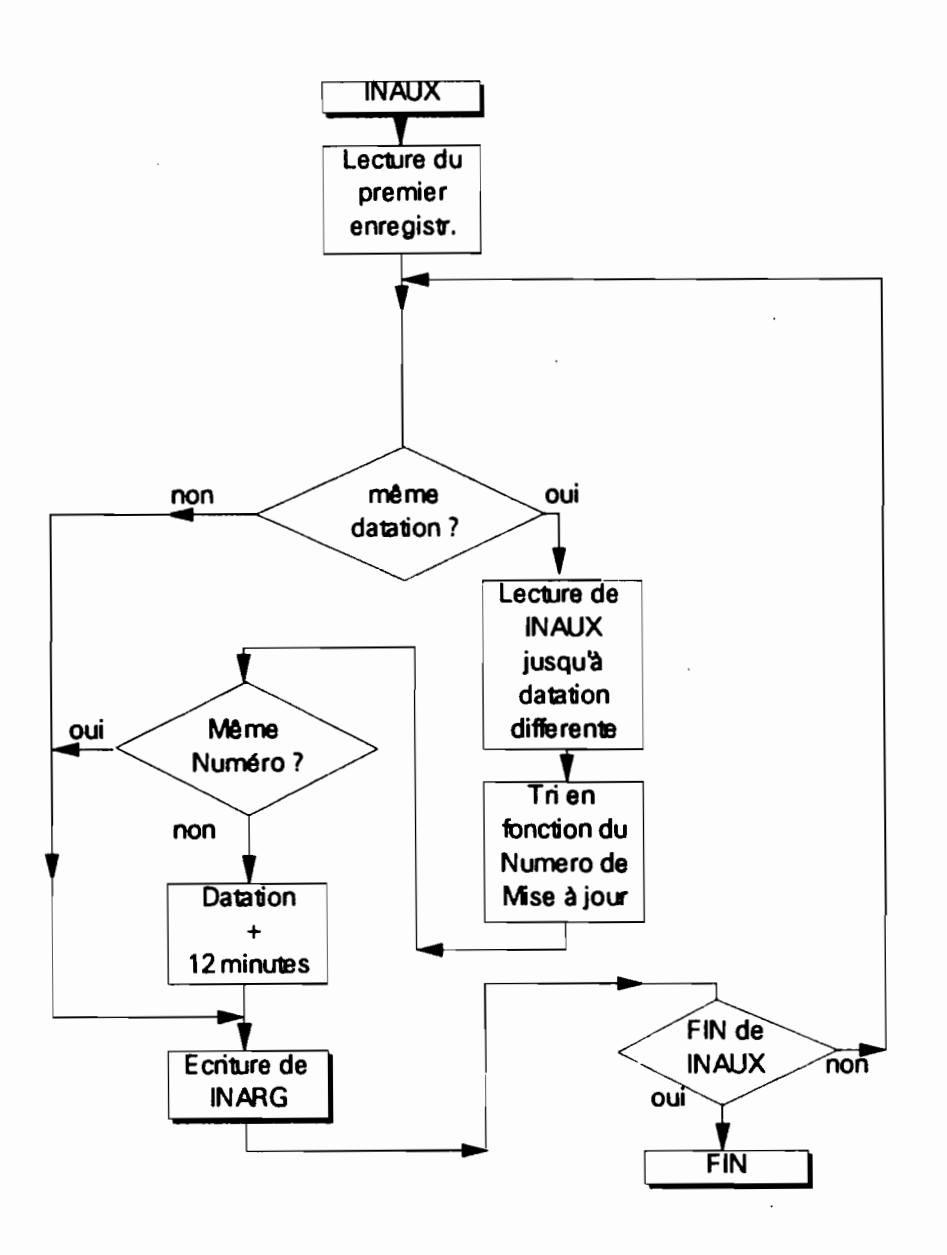

2.2.2 Traitement complémentaire du fichier INAUX (station ELSYDE à mémorisa tion).

L'enregistrement de datation "01" correspond à la datation du début de la réception du passage. Mais un passage peut durer une douzaine de minutes et inclure une mise à jour de la mémoire si la datation passe à l'heure ronde ou à l'heure + 30 durant ce laps de temps.

Le programme PASELS vérifie et corrige la datation dans le cas où il y a mise à jour de la mémoire. La correction est de 12 minutes.

> Fichier en entrée: -INAUX Fichier en sortie: -INARG (format identique à INAUX)

Lorsqu'il y a plusieurs messages avec la même datation, le programme effectue un tri en fonction de la valeur du compteur de mise à jour: l'expérience a montré que les enregistrements "02" de cette datation n'étaient pas forcément classés chronologiquement dans l'archive primaire. Après ce traitement, le programme SYNCRO (voir en 2.1.3.1) vérifie la synchronisation.

#### 3- TRAITEMENT DE L'ARCHIVE "INTERMEDIAIRE"

Ce traitement consiste en:

-la transformation des données des messages en valeurs physiques (hauteur d'eau, pluie),

-la validation manuelle des dites valeurs physiques.

Rappelons que le fichier "intermédiaire" est séquentiel, qu'il est classé par ordre croissant des numéros hydrométriques des stations et, pour chaque station, par datation croissante.

## 3,1 TRANSfORMATION DES MESSAGES EN VALEURS PHYSIQUES

Il Y a une différence de traitement entre les stations à 4 capteurs et les stations à 32 capteurs. du fait de la mémorisation

Les programmes de transformation sont écrits en FORTRAN.

## 3.1.1 Cas des stations à 4 capteurs

Fichiers en entrée:

-ESTARG (voir en 2.1.2,2),

-soit SORTAR (voir en 2.1.2.2) dans le cas d'une réception sur la SRDA84. le programme de traitement étant VALFI,

-soit ABA (voir en 2.2.1) dans le cas d'une réception sur la SRDA93, le programme de traitement étant VALFA.

Fichier en sortie:

-ARGAUX (commun aux 2 programmes), dont un

exemple est:

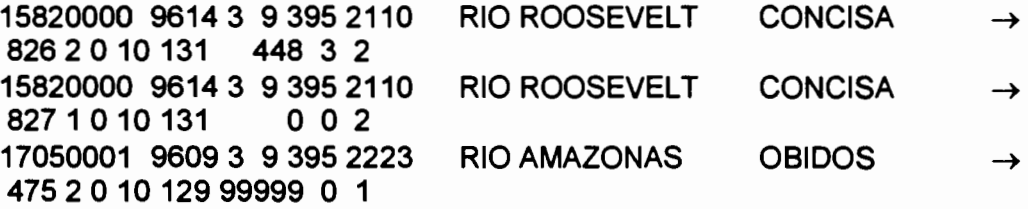

#### Format:

-col. 1 à 8: numéro de la station -col. 10 à 14 : numéro de la balise ARGOS -col. 15 à 16: numéro du passage. -col. 18 à 23 : jour, mois, an -col. 25 à 28 : heures,minutes -col. 29 à 44 : rivière

-col. 45 à 68 : station -col. 69 à 72 : hauteur d'eau -col. 73 à 74 : redondance de niveau : état des piles ou de la batterie 0: piles ou batterie en état 1: piles à changer ou batterie déchargée -col. 78 à 79 : état du panneau solaire 0: pas de panneau solaire (piles) 10: le panneau ne charge pas (nuit) 11: le panneau charge -col. 81 à 83: niveau de réception en dSm (le signe "\_" est omis) col. 85 à 89 : total pluviométrique en 1/10 de mm 9999: pas de mesure de la pluie -col. 91 et 92: redondance dans la mesure de la pluie -col. 95 : nombre de messages pour cette mesure (ce nombre est supérieur à 1 quand il y a plusieurs valeurs différentes, soit en hauteur d'eau, soit en pluie)

Les programmes VALFA et VALFI diffèrent par le format des fichiers en entrée.

Le programme travaille station par station (en fonction des numéros hydrométriques croissants) et passage par passage. L'enregistrement d'ESTARG correspondant à la station donne tous les renseignements concernant le type de station, le type de capteur de pluie, le décalage éventuel en hauteur d'eau, etc....

-la valeur décimale des 2 premiers capteurs est transformée en valeur binaire (16 bits au total). Si la station est du type à clavier, cette valeur binaire est transcodée en BCD (4 fois 4 bits) puis de nouveau en décimal. La station à codeur donne une valeur binaire en code GRAY: dans ce cas le programme transcode de GRAY en binaire pur et, finalement, en décimal.

-la valeur décimale des 2 derniers capteurs est transformée, elle aussi, en valeur binaire (16 bits au total). Le premier bit (n° 17) correspond à l'état des piles ou de la batterie (bit "0" : tension correcte bit "1": piles à changer ou batterie déchargée). Le second bit (n° 18) correspond à l'état du panneau solaire (bit "0": le panneau ne charge pas bit "1": le panneau charge). Les 2 bits suivants (n° 19 et 20) n'ont pas d'utilité. Les bits n° 21 à 32 représentent la valeur, en binaire pur, du compteur de pluie cumulée: ces 12 bits sont transformés en valeur décimale.

-le programme tient compte du décalage éventuel entre la valeur télétransmise et celle de l'échelle limnimétrique. Oe même, le total pluviométrique est exprimé en 1/10 de mm de pluie.

-pour un même passage, il est calculé le nombre de valeurs identiques de la hauteur d'eau, puis du total pluviométrique. La valeur de cette redondance est classée par ordre décroissant.

-pour un même passage, le fichier en sortie peut comporter une ou plusieurs lignes. Il n'y aura qu'une seule ligne si la hauteur d'eau est la même pour toutes les transmissions du passage et si le total pluviométrique est le même lui-aussi. En cas contraire, il y a plusieurs lignes d'enregistrements.

-le programme VALFA tient compte de l'index de qualité. Lorsque le paramètre (hauteur d'eau ou total pluviométrique) n'est pas répété et que l'index de qualité est plus grand que 0 (transmission corrigée, incorrigible ou mauvaise), la valeur de la redondance est "0", ce qui signifie "une seule valeur, de mauvaise qualité".

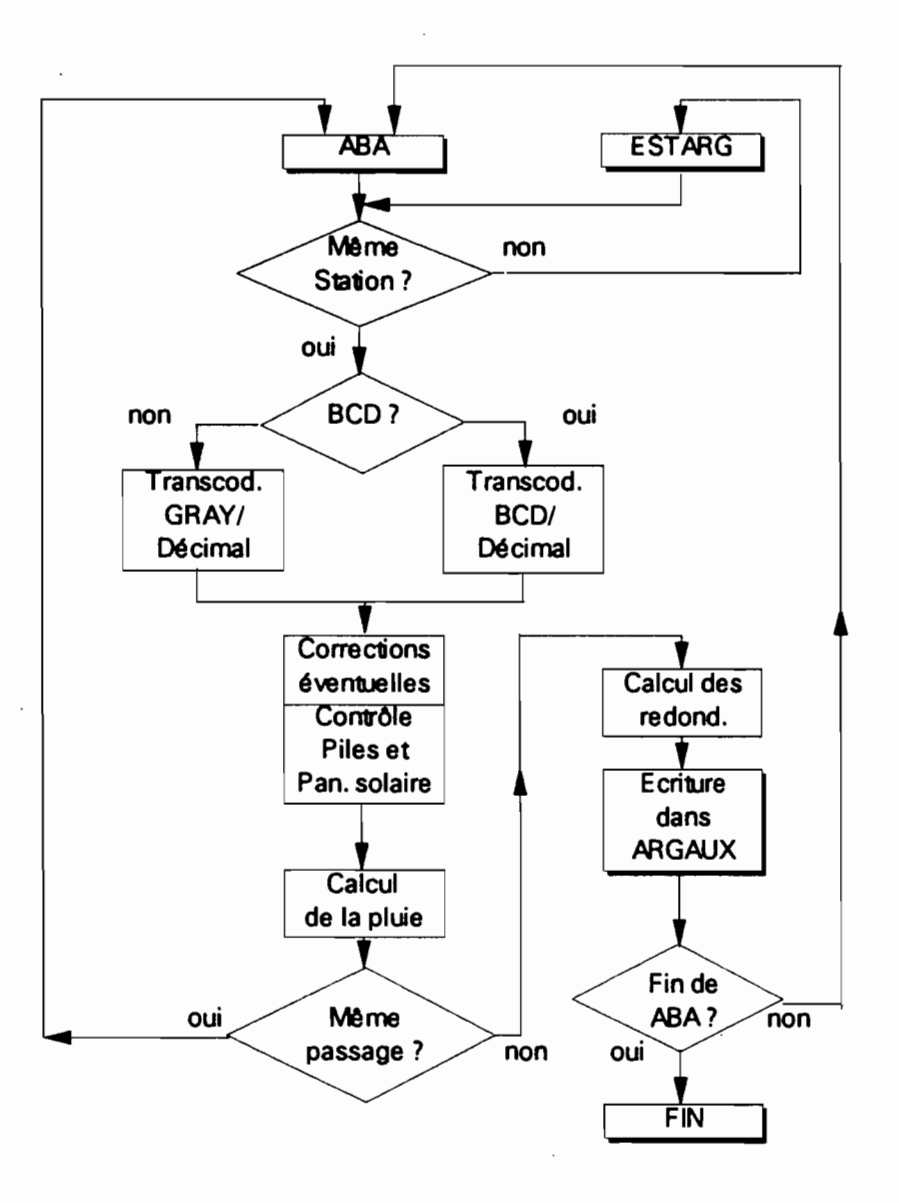

## 3.1.2 Cas des stations à mémorisation (32 capteurs)

Dans ce type de station, le contrôle de la bonne transmission se fait par la répétition du couple datation-hauteur d'eau.

> Fichiers en entrée: -ESTELS, de format identique à ESTARG

2.2.1)

-INARG (voir en 2.2.2), format identique à INAUX (voir en

Fichiers en sortie: -ELSDAD, qui va contenir les couples datation-hauteur

d'eau.

#### Exemple de fichier ELSDAD:

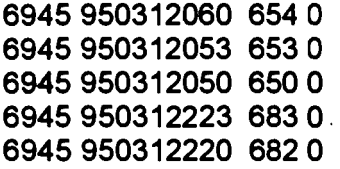

Comme on peut le constater, ce fichier n'est pas classé en datation croissante. Son format est:

-col. 1 à 6: numéro de la balise ARGOS -col. 8 à 15: an, mois, jour, heure -col. 16 : dizaine de minutes (ne prend que les valeurs 0 ou 3, correspondant à 00 et 30 minutes) -col. 18 à 21: hauteur d'eau en cm -col. 22 à 23: index de qualité

-ELSARG: qui va contenir les informations annexes (températures, total pluviométrique, etc..)

Exemple de fichier ELSARG:

14320002 6945 100395 2059 132 133 142 37291 64352 99999 RIO NEGRO S. GABRIEL DA CACHOEIRA  $\rightarrow$ 

 $\sim 10$ 

Le format de ce fichier est:

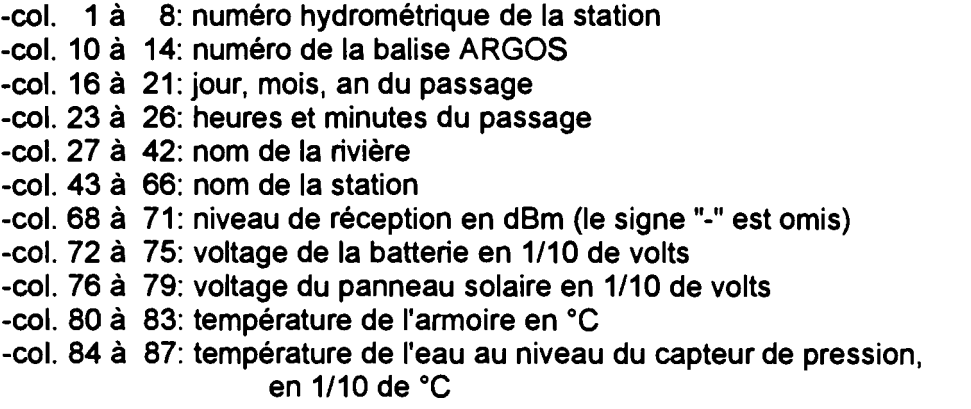

-col. 91 à 95: nombre d'octets disponibles sur la cartouche -col. 99 à 103: total pluviométrique en 1/10 de mm (99999: pas de capteur de pluie)

Après avoir associé l'enregistrement de ESTELS correspondant au fichier INARG, le programme traite ensuite les valeurs capteurs, en transcodant le décimal en binaire et en découpant le total binaire (256 bits) en tranches correspondant au format du message ELSYDE, à savoir:

-bit 1 à 8 : sans objet (numéro de mise à jour) -bit 9 à 16: voltage de la batterie -bit 17 à 24: voltage du panneau solaire -bit 25 à 32: température de l'armoire -bit 33 à 44: température du capteur de pression -bit 45 à 56: total pluviométrique -bit 57 à 72: encombrement de la cartouche -bit 73 à 222 : 15 hauteurs d'eau, codées sur 10 bits

Les bits 223 à 256 ne sont pas utilisés.

Ces valeurs binaires sont ensuite transcodées en décimal.

A chaque hauteur d'eau est ensuite associée une datation, en fonction de l'heure de réception du message et de sa position. Le premier (bit 73 à 82) correspond à l'heure ronde du passage (ou à l'heure ronde + 30 minutes si le passage a eu lieu après l'heure ronde + 30 minutes). Le second est décalé de -30 minutes, etc....

Le fichier ELSDAD est écrit avec ces 15 valeurs. L'index de qualité, qui se trouve dans INARG, est associé à ces valeurs. S'il n'existe pas (SRDA84), sa valeur par défaut est "0" (bonne transmission).

Les autres paramètres vont figurer dans ELSARG.

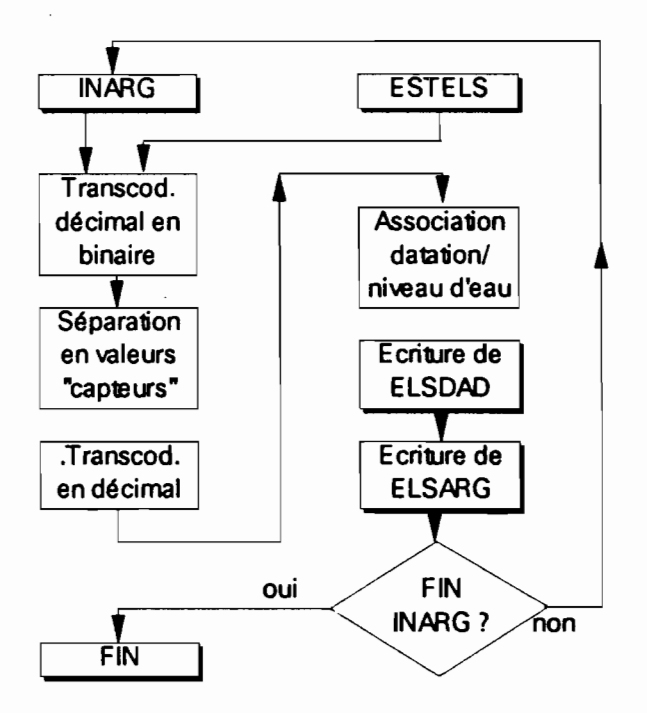

#### Traitements complémentaires de ELSDAD

Un premier traitement, ELCLAS, trie les enregistrements de ELSDAD en· fonction de la datation

## Fichier en entrée: -ELSDAD

Fichier en sortie: -ELSCLS. Ce fichier est organisé en datation croissante (même format que ELSDAD).

Exemple de fichier ELSCLS

 950312050 654 0 950312050 654 0 950312050 654 0 950312253 658 0 950312260 662 0

Un second traitement tient compte de la validation précédente. En effet, la mémorisation englobe 7 heures de relevés. Il est fort possible qu'une nouvelle séance de validation commence avec des enregistrements mémorisés dont le plus ancien a été déjà traité lors de la séance précédente. Il faut donc rappeler une partie des valeurs déjà validées. C'est ce que fait le programme ELSYU

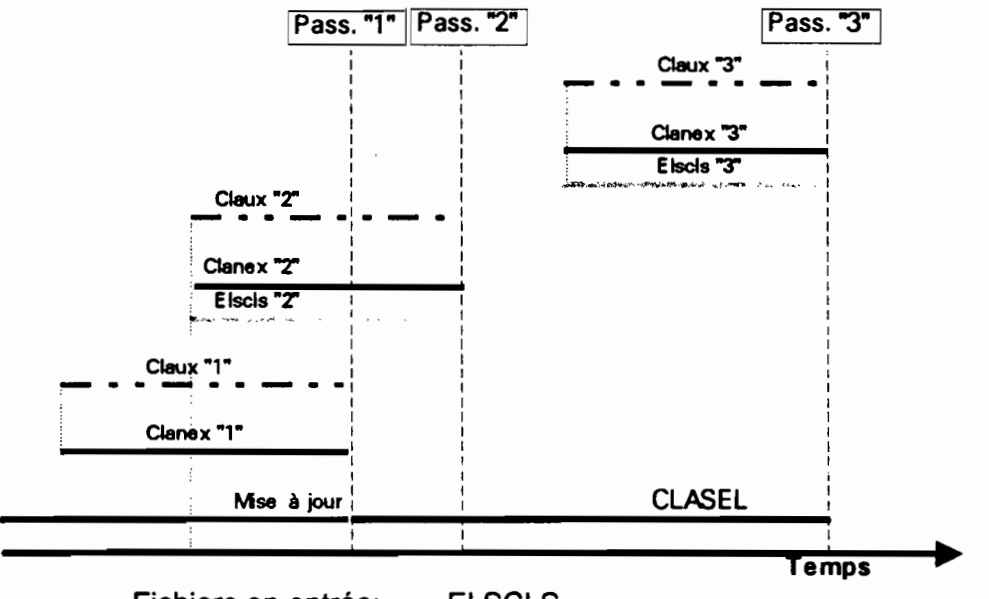

Fichiers en entrée: -ELSCLS -CLAUX, fichier auxiliaire dont le format est:

-col. 1 à 6: numéro de la balise ARGOS

-col. 8 à 15: an, mois, jour, heure de la hauteur

d'eau

-col. 16 : dizaine de minutes (0 ou 3)

-col. 18 à 21: hauteur d'eau

-col. 22 à 23: redondance dans la hauteur d'eau

Ce fichier est créé à chaque validation. Initialement, ce fichier est vide mais il doit exister sous peine de blocage du traitement.

> Fichier en sortie: -CLANEX, d'un format identique à ELSCLS Ces programmes sont de simples programmes de fusion.

## 3,2 VALIDATION MANUELLE DES DONNEES IELETRANSMISES

Là aussi il faut séparer la validation des stations à 4 capteurs de celles à 32 capteurs. Cependant les relevés de hauteur d'eau et de pluie cumulée se présentent finalement sous la même forme dans un fichier appelé CLASTAT (4 et 32 capteurs, ensemble) ou CLELSYD (32 capteurs seulement).

Voici un exemple de fichier CLASTAT:

#### Station à 4 capteurs

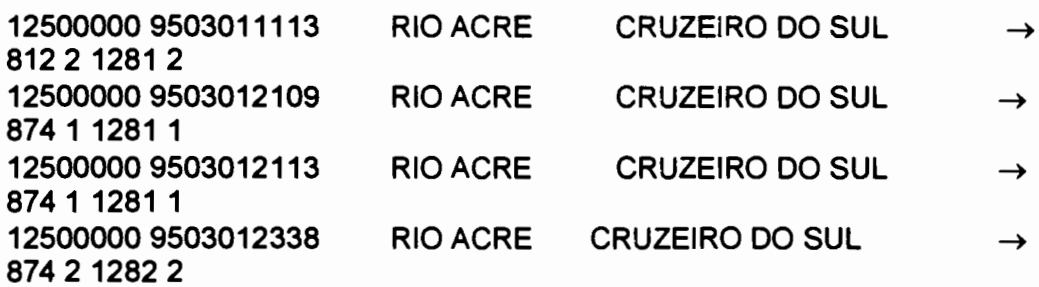

#### Station à 32 capteurs

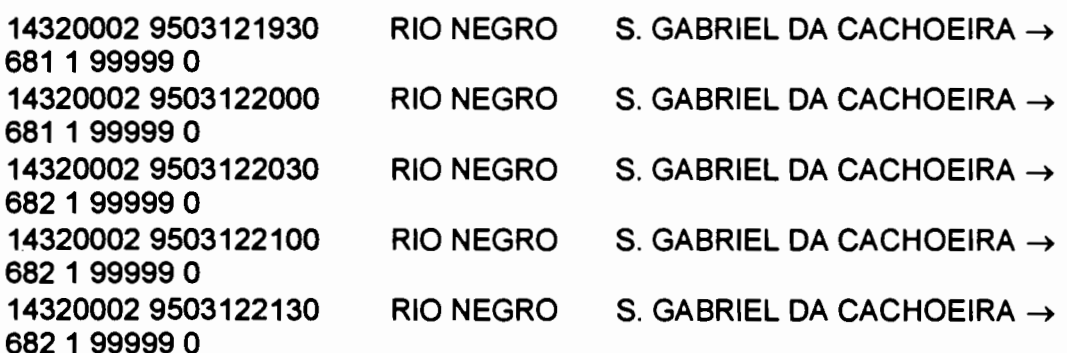

Le format est: -col. 1 à 8: numéro de la station hydrométrique -col. 10 à 19 : an, mois, jour, heures, minutes -col. 20 à 35 : nom de la rivière -col. 36 à 59 : nom de la station -col. 60 à 63 : hauteur d'eau -col. 64 à 65 : redondance dans la hauteur d'eau. Une valeur "0" indique une valeur non répétée et de mauvaise qualité -col. 67 à 71 : pluviométrie cumulée en 1/10 de mm (99999: pas de capteur de pluie) -col. 72 à 73 : redondance dans la pluie cumulée. Une valeur "0" indique une absence de capteur de pluie. Une valeur "9" indique une valeur

non répétée et de mauvaise qualité.

#### 3.2.1 Validation des stations à 4 capteurs

Le programme VALBA2 est issu directement de celui qui a été écrit, en COBOL, en 1984. Pour pouvoir utiliser un écran couleur, il a été repris en TurboBASIC.

Fichiers en entrée: -ARGAUX (voir en 3.1.1) -ESTARG (voir en 2.1.2.2) -ANTE, qui garde en mémoire le dernier message validé de

chaque station.

Exemple de fichier ANTE

1250000012032035 1142 1 2105 1 12545000 0103 2109 138 1 0 1 12900001 12032259 652 1 364 1

avec comme format:

-col. 1 à 8: numéro de la station hydrométrique -col. 10 à 13 : jour et mois -col. 15 à 18 : heures et minutes -col. 20 à 23: hauteur d'eau -col. 24 à 25 : redondance de la hauteur d'eau -col. 27 à 31 : pluie cumulée (99999: pas de mesure) -col. 32 à 33 : redondance de la pluie

Fichier en sortie: -CLAST ou CLOST (format identique à CLASTAT)

Fichier de travail: de ANTE. -FCOPE. d'un format identique à ANTE. Il sert à la mise à jour

La validation s'effectue station par station, dans l'ordre croissant des numéros des stations hydrométriques.

Le programme commence par visualiser un fond d'écran. Ce fond est complété par le nom de la station et la datation en clair. Puis s'affiche l'état des piles ou de la batterie. Un "beep" sonore accompagne un état défectueux de l'alimentation. Dans le cas d'emploi d'un panneau solaire, l'écran affiche si ce panneau charge ou non.

Ensuite est affiché le niveau d'eau, sa redondance, le total pluviométrique et sa redondance. S'il y a plusieurs valeurs, celles-ci sont affichées sur plusieurs lignes de l'écran, la valeur ayant la plus forte redondance étant affichée sur la première ligne.

Si la redondance est nulle (une seule valeur, transmission de mauvaise qualité), l'affichage se fait en rouge sur fond blanc pour cette unique valeur, indiquant ainsi à l'opérateur la mauvaise qualité de la transmission et l'absence de redondance.

De même est affichée la collecte précédente, qui est issue du fichier ANTE.

**Validation des messages des Stations à 32 Capteurs** (voir en 3.2.2)

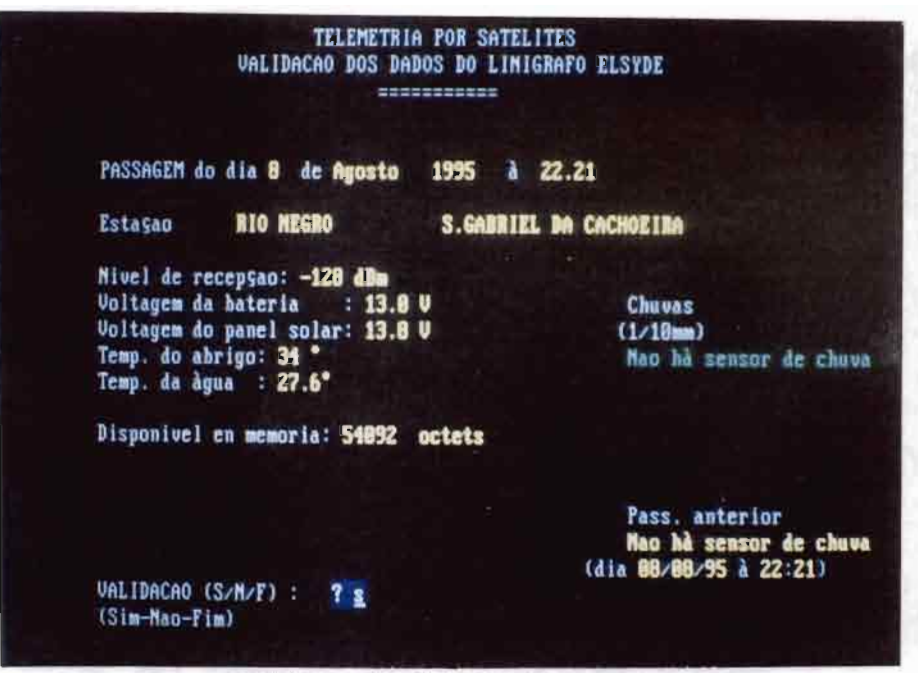

Validation des données annexes

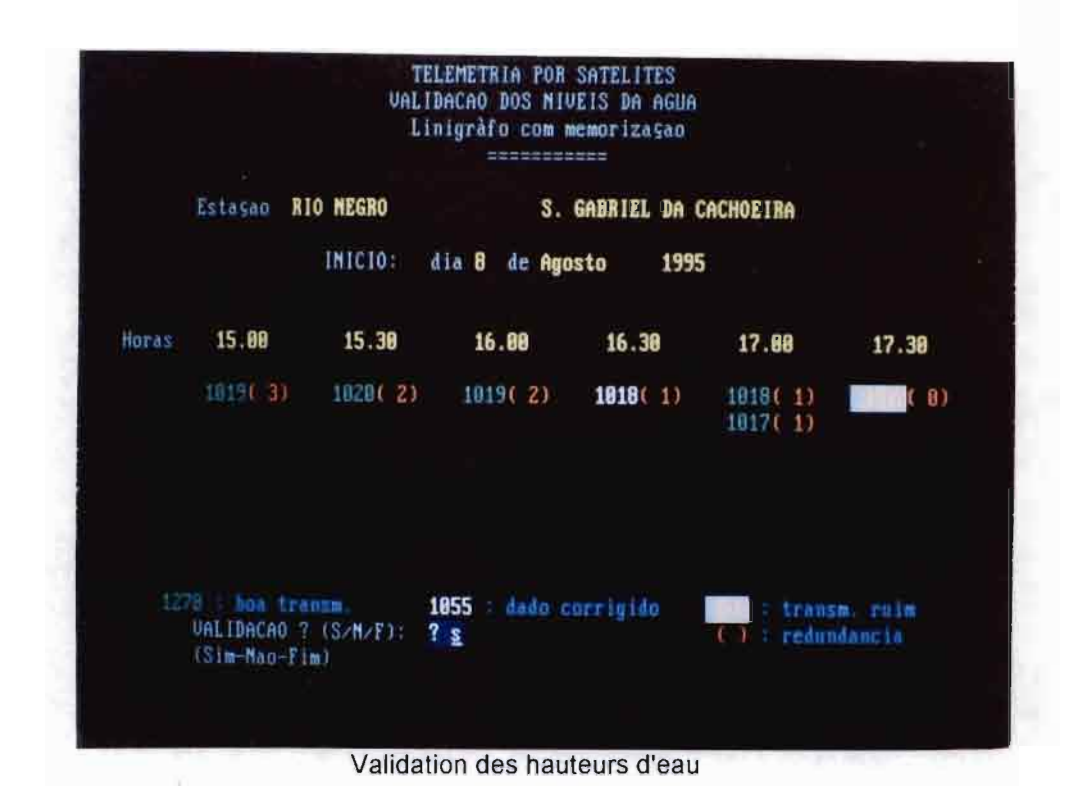

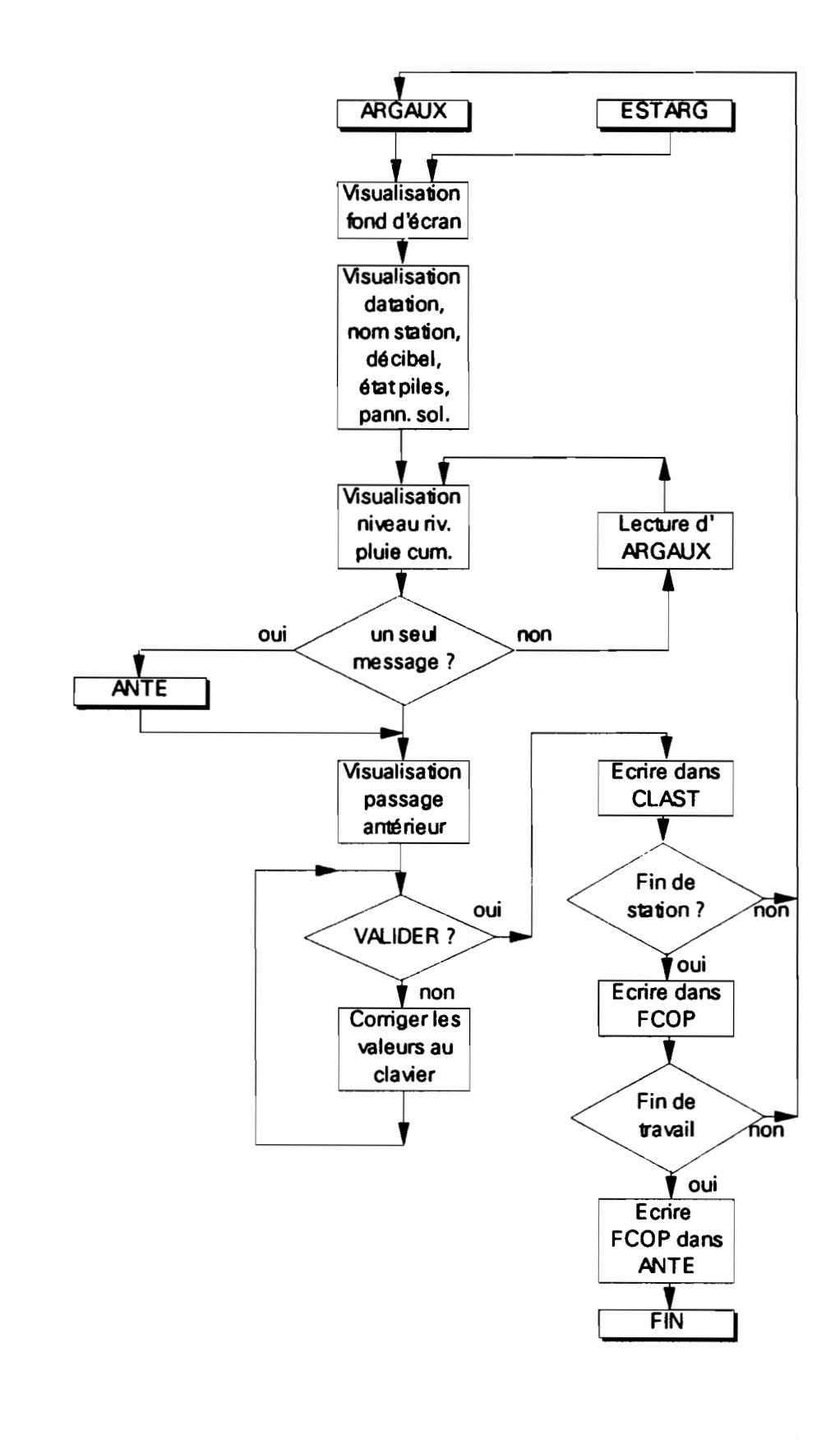

L'étape suivante est la validation du passage.

L'opérateur a le choix entre 4 réponses possibles:

-S(im): validation acceptée

-N(ão): valeurs à corriger

-E(liminar): passage à supprimer

-F(im): fin de validation

En cas d'élimination, un double "beep" est émis et il est nécessaire de confirmer par S ou N.

En cas de correction (réponse "N"), un pointeur se déplace sur les valeurs de la première ligne. La touche "Enter" valide la valeur. Pour corriger, il est nécessaire de composer la valeur entière (4 chiffres pour la hauteur d'eau, 5 chiffres pour la pluie) au clavier. Ensuite il est demandé de valider la correction.

Lors du passage suivant, les valeurs validées du passage antérieur s'affichent sur l'écran. En cas de changement de station, ces valeurs antérieures sont inscrites sur le fichier FCOP. En fin de travail, ce fichier FCOP est recopié sur ANTE, pour la prochaine séance de validation.

3.2.2 Validation des stations à 32 capteurs (Iimnigraphe ELSYDE)

Cette validation s'effectue en 2 étapes:

-validation des données annexes et de la pluviométrie -validation des hauteurs d'eau

3.2.2.1 Validation des données annexes

Le programme ELSYE permet cette validation.

Fichiers en entrée:

-ELSARG (voir en 3.1.2)

-ANTELS, fichier identique à ANTE (voir en 3.2.1) qui contient les derniers totaux pluviométriques

Exemple de fichier ANTELS

60000000100894 1258000101 90000000 100894 1421 99999 0

Format:

-col. 1 à 8: numéro de la station -col. 10 à 15 : jour, mois, an -col. 17 à 21 : heures et minutes -col. 23 à 27 : total pluviométrique

(la colonne 29 est sans objet)

Fichier en sortie:

-PLUELS, fichier des pluviométries cumulées

validées:

Exemple de fichier PLUELS

 9507052128 180 600000009507052300 230 9507060124 230 9507060136 230 9507060454 280 9507060506 292 9507060506 292 600000009507061007 331 600000009507061007 331

Format:

col. 1 à col. 8: numéro de la station hydrométrique, col. 10 à col. 10: datation (an,mois,jour,heure,minutes), col. 12 à col. 16: pluviométrie cumulée sur la période de la validation

-CHUVAN: dernier cumul de pluie lors de la validation

précédente.

Exemple de fichier CHUVAN

60000000 331

Format: numéro de la station (col. 1 à 8), cumul de pluie (col. 10 à 14)

Fichiers de travail: -COPELS, de format identique à ANTELS

-PLULTI, de format identique à CHUVAN

La validation s'effectue station par station, dans l'ordre croissant des numéros des stations hydrométriques.

Le programme commence par écrire le fichier CHUVAN et visualise un fond d'écran. Ce fond est complété par le nom de la station et la datation en clair. Puis s'affichent la tension de la batterie, celle du panneau solaire, la température à l'intérieur de l'abri et celle de l'eau au niveau du capteur. Un "beep" sonore accompagne une tension de la batterie inférieure à 12,1 volts, de même qu'une tension du panneau solaire inférieure à 5 volts.

Il est indiqué également la capacité restante dans la cartouche (65 Koctets au départ).

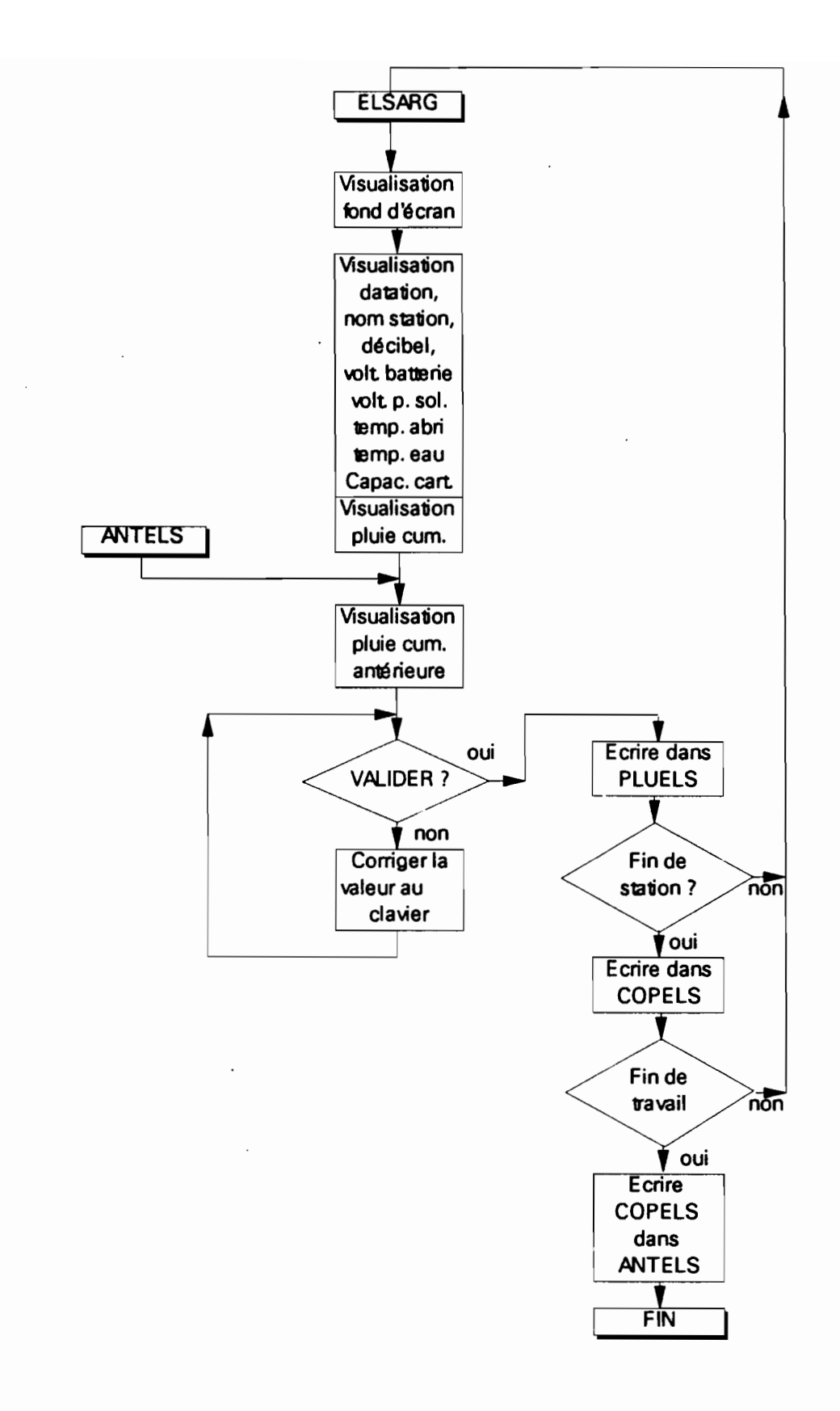

S'affichent ensuite le total pluviométrique du passage et le total précédent, issu du fichier ANTELS.

L'étape suivante est la validation de ce total pluviométrique. L'opérateur a le choix entre 4 réponses possibles:

-S(im): validation acceptée

 $\mathbf{r}$ 

-N(âo): valeurs à corriger

-E(liminar): passage à supprimer

-F(im): fin de validation

En cas d'élimination, un double "beep" est émis et il est nécessaire de confirmer parS ou N.

En cas de correction (réponse "N"), un pointeur se déplace sur les valeurs de la première ligne. La touche "Enter" valide la valeur. Pour corriger, il est nécessaire de composer la valeur entière (5 chiffres) au clavier. Ensuite il est demandé de valider la correction.

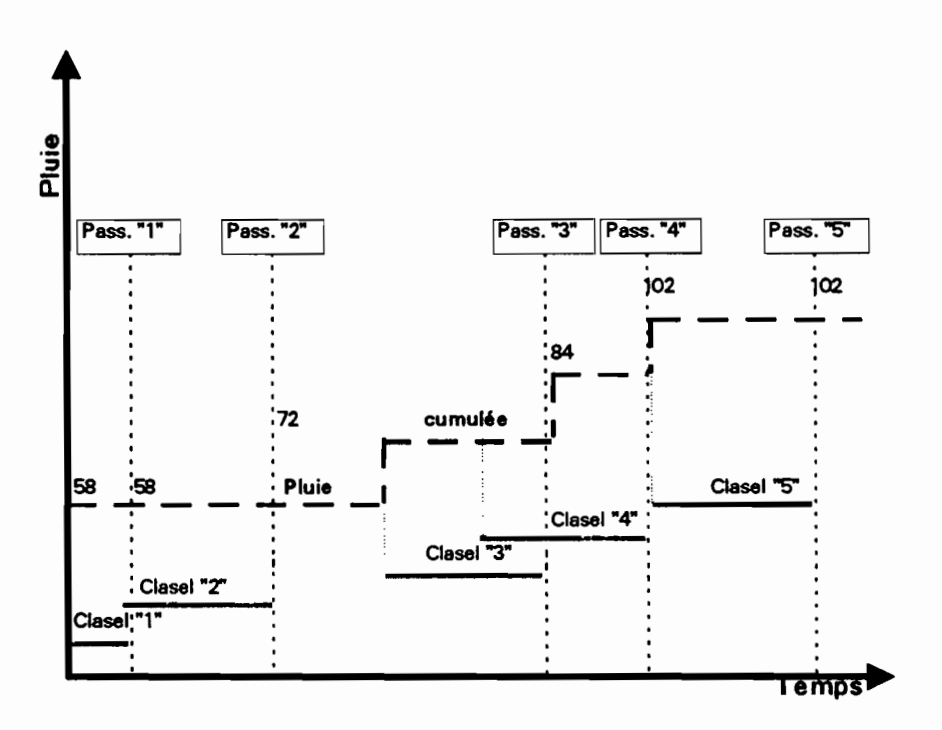

La pluviométrique antérieur s'affichent sur l'écran. En cas de changement de station, ce total antérieur est inscrit sur le fichier COPELS. En fin de travail, ce fichier COPELS est recopié sur ANTELS, pour la prochaine séance de validation.

Le total pluviométrique validé est inscrit sur PLUELS.

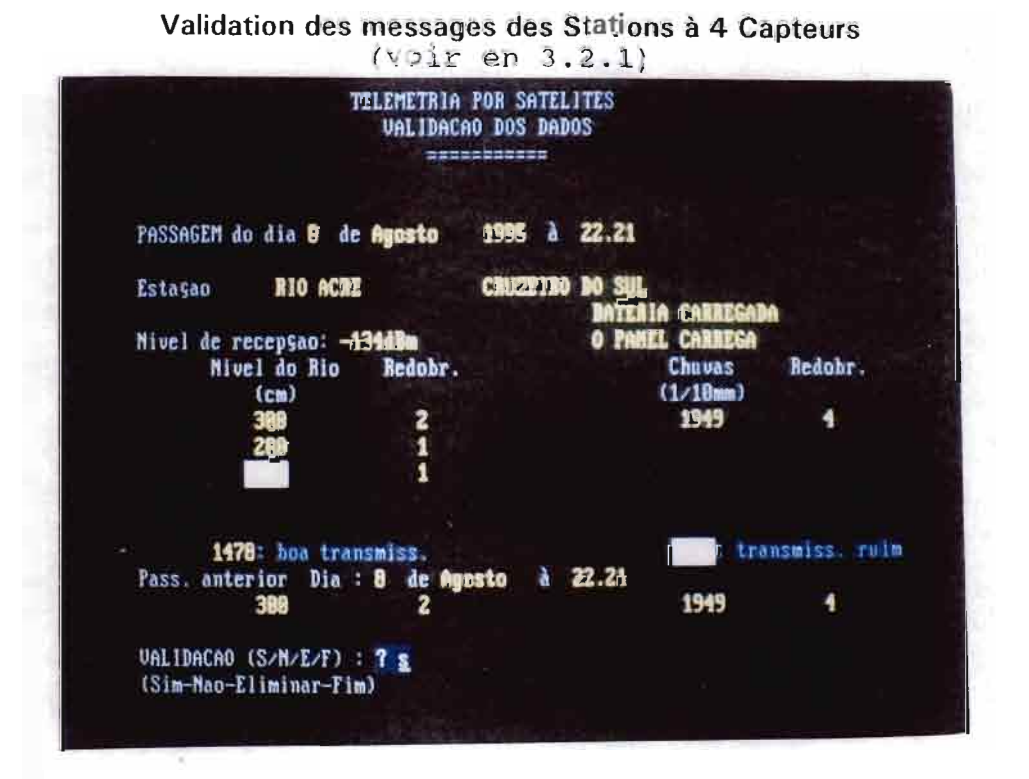

#### Visualisation graphique (voir en  $4.3$ )

nananan

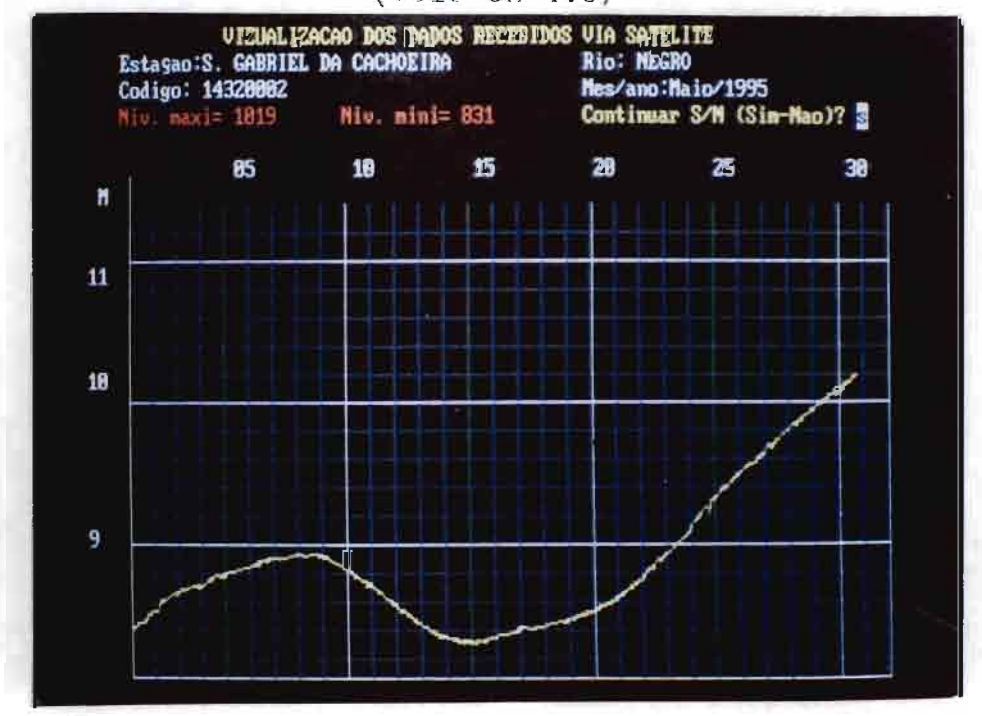

## 3.2.2.2 Validation des hauteurs d'eau

Les programme ELSYI (pas de capteur de pluie) et ELSYP (capteur de pluie installé) valident les hauteurs d'eau. Ces programmes sont quasi-inditiques.

Fichiers en entrée: (voir 3.1.2)

## -CLANEX

## -ESTELS

## -CHUVAN (voir en 3.2.2.1)

## -PLUELS (idem)

(pour ELSY, les fichiers CHUVAN et PLUELS sont inutiles)

Fichiers en sortie:

-CLAUX (voir en 3.1.2)

-CLASEL, fichier des hauteurs d'eau validées, de format identique à CLASTAT, CLELSYD, CLOST ou CLAST (voir en 3.2).

La validation s'effectue station par station, dans l'ordre croissant des numéros des stations hydrométriques.

Le programme commence par visualiser un fond d'écran. Ce fond est complété par le nom de la station et la datation en clair.

Ensuite sont affichés les niveaux d'eau, leurs redondances et l'heure correspondante (6 niveaux peuvent être affichés). S'il y a plusieurs valeurs de la hauteur d'eau pour une même heure, celles-ci sont affichées sur plusieurs lignes de l'écran, la valeur ayant la plus forte redondance étant affichée sur la première ligne.

L'affichage se fait soit:

-en vert: ceci indique une bonne qualité dans la transmission (index de qualité "0").

-en blanc: quand il y a eu correction automatique de la valeur à l'aide d'un Code correcteur d'erreur et du logiciel interne de la station (index de qualité: "1"),

-en rouge sur fond blanc: dans le cas d'aucune redondance et d'une mauvaise qualité dans la transmission (index de qualité supérieur à "1"). Dans ce cas la redondance est affichée "0".

L'étape suivante concerne la validation du passage. L'opérateur a le choix entre 3 réponses possibles:

-S(im): validation acceptée

-N(âo): valeurs à corriger

-F(im): fin de validation

En cas de correction (réponse "N"), un pointeur se déplace sur les valeurs de la première ligne. La touche "Enter" valide la valeur. Pour corriger, il est nécessaire de composer la valeur entière (4 chiffres) de la hauteur d'eau. Ensuite il est demandé de valider la correction.

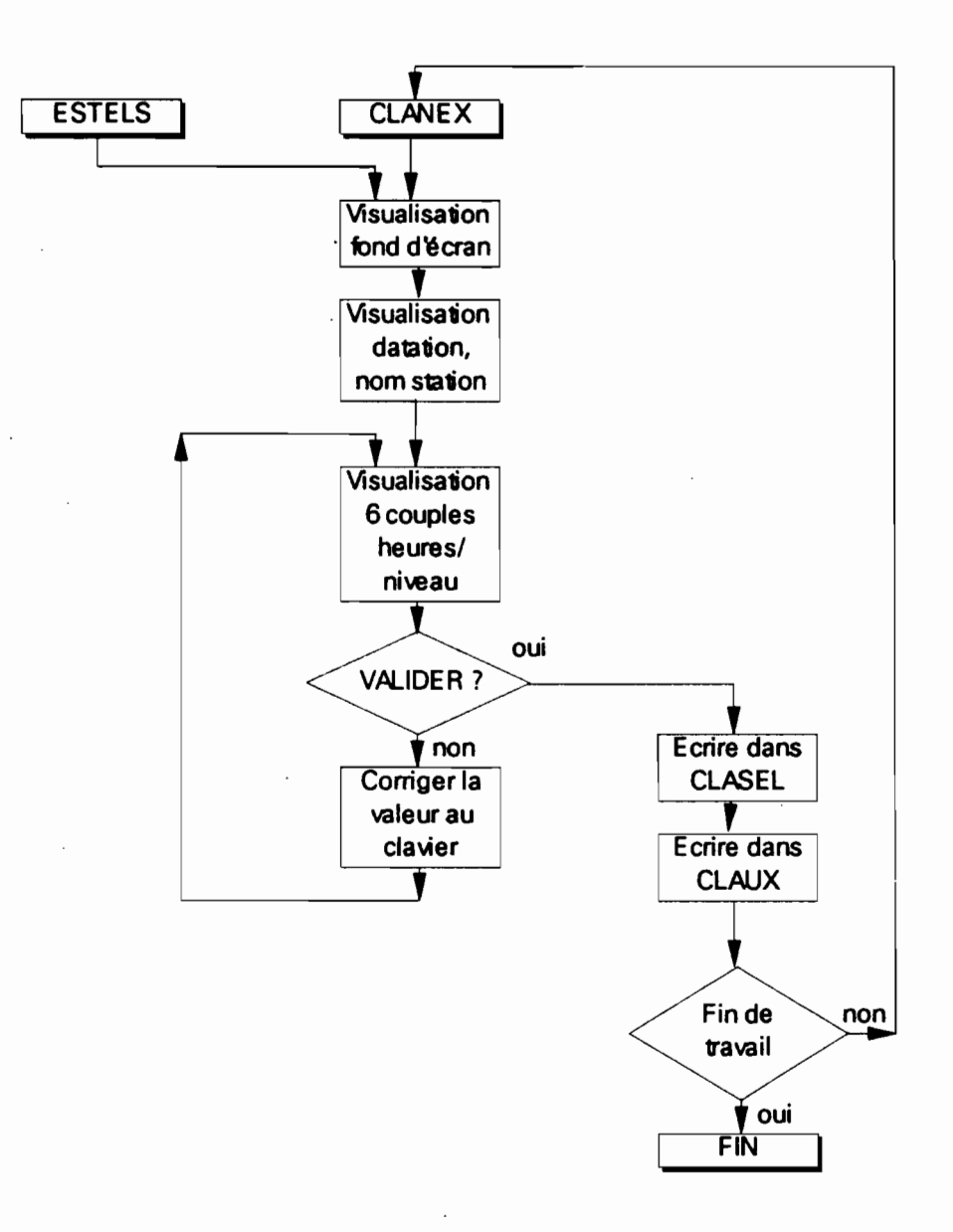

Dès validation, les hauteurs d'eau sont inscrites dans CLASEL. Si le fichier CLANEX n'est pas terminé, les 6 hauteurs d'eau suivantes sont affichées pour validation.

Le total pluviométrique est inscrit sur chaque ligne de CLASEL, en fonction de ce qui est inscrit sur PLUELS. Si, lors d'un passage, le cumul augmente en cas de pluie, ce à partir de la ligne dont la datation est immédiatement supérieure à celle du passage.

#### 4· FIN DU TRAITEMENT

La fin de traitement est identique pour les stations à 4 comme à 32 capteurs. Elle comprend:

-la fusion des données de la séance de validation avec les anciennes,

-la vérification du bon cumul des pluies,

-la correction éventuelle des erreurs de hauteur d'eau et de pluie

cumulée à l'Editeur,

-la visualisation graphique des hauteurs d'eau, à l'échelle mensuelle,

-le calcul des valeurs journalières: hauteur d'eau et pluie.

## 4,1 FUSION DES DONNEES

Les programmes sont de classiques programmes de fusion.

Plutôt que d'utiliser l'utilitairè MERGE du COBOL, il a été jugé préférable de visualiser l'exécution du traitement par l'affichage en continu des compteurs d'entrées et de sortie et d'écrire le logiciel de fusion.

Trois cas se présentent, suivant qu'il y ait ou non des stations à 32 capteurs.

#### 4.1.1 Il n'y a que des stations à 4 capteurs

La fusion s'effectue avec le programme HYFUS, écrit en COBOL.

Fichiers en entrée:

-CLAST (sortie de la validation actuelle, voir format

en 3.2 et 3.2.1) ou CLOST,

-CLANT (fichier de la validation précédente)

Fichier en sortie:

-CLASTAT (format en 3.2), issu de la fusion de

CLAST et de CLANT.

Après cette fusion, il faut recopier CLASTAT dans CLANT pour la séance suivante.

## 4.1.2 Il n'y 8 que des stations à 32 capteurs

Le programme s'appelle FU510 (écrit en TurboBA51C).

Fichiers en entrée:

-CLA5EL (format en 3.2) issu de la validation

actuelle,

-CLANY, issu du traitement précédent.

Fichier en sortie:

-CLEL5YD (format en 3.2), résultat de la fusion.

En cas d'enregistrements de datation identique dans CLANY et dans CLA5EL, c'est la hauteur d'eau de l'enregistrement de CLA5EL, plus récent, qui est retenu mais c'est le total pluviométrique de CLANY qui est gardé.

## 4.1.3 Il Y a des stations à 4 capteurs et des stations à 32 capteurs (cas général)

Le programme de traitement s'appelle HIFY5, écrit en TurboBA5IC.

Fichiers en entrée:

-CL05T (format en 3.2). issu de la validation actuelle

des stations à 4 capteurs

-CLA5EL (format identique), issu de la validation

actuelle des stations à 32 capteurs.

-CLANT (format identique), de la validation pré-

cédente

Fichier en sortie: -CLA5TAT

Fichier de travail: -CLA5T

Le programme commence par fusionner CL05T et CLA5EL, tous les deux issus de la validation actuelle, dans un fichier CLA5T.

Une seconde étape fusionne CLA5T et CLANT, pour donner le fichier CLA5TAT.

En cas d'enregistrements de datation identique dans CLANT et dans CLA5T, c'est la hauteur d'eau de l'enregistrement de CLA5T, plus récent, qui est retenu mais c'est le total pluviométrique de CLANT qui est gardé.

## 4,2 YERIFICATION DU CUMUL DE LA PLUVIOMETRIE

.Elle s'effectue avec le programme VERCHUV, sur le fichier CLASTAT.

Pour une même station, le cumul pluviométrique doit être croissant de 0 à 4095 (capacité du compteur 4040 de l'électronique de transmission).

En cas d'erreur, un message s'affiche sur l'écran, indiquant le numéro de la station, la datation et le total pluviométrique.

La correction s'effectue manuellement à l'éditeur.

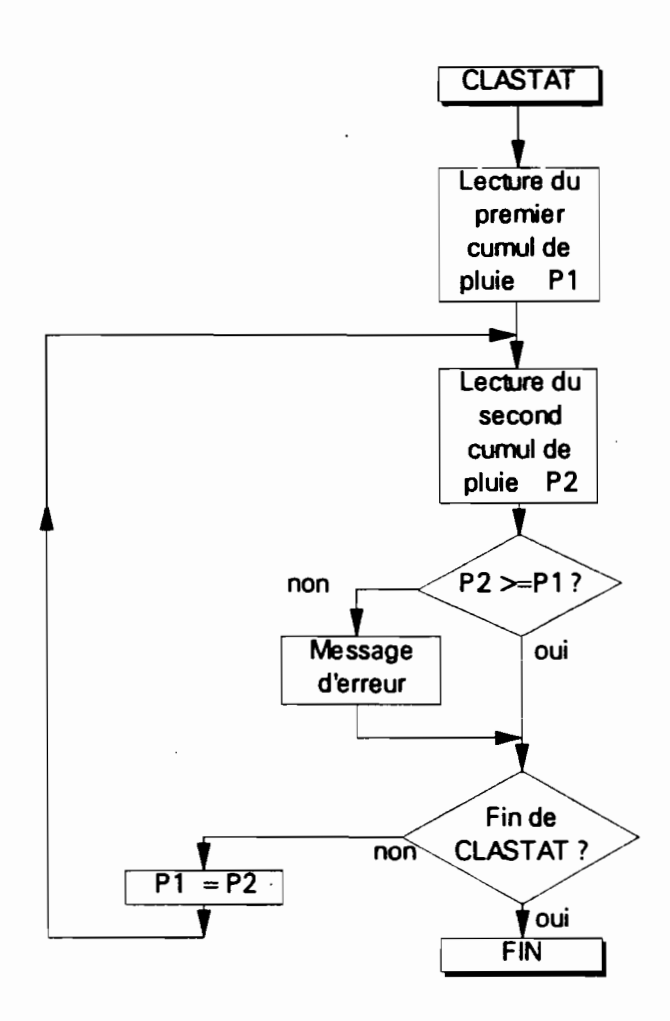

S'il s'agit d'une erreur de transmission, elle est corrigée en fonction des cumuls précédents ou suivants. Il a été souvent remarqué, en exploitation, que l'erreur provenait d'un des 12 bits du compteur 4040, qui était mal transmis, provoquant ainsi un écart de 20 à 211 (1,2,4,8, 16,32,64, 128,256,512, 1024 et 2048).

En cas de dépassement de capacité du compteur, il faut indiquer "0" comme redondance du cumul pluviométrique plus petit que le précédent.

En cas de remise à zéro accidentelle, ce serà "8" qu'il faudra indiquer, à l'Editeur, comme valeur de redondance du cumul pluviométrique.

#### 4.3 VISUALISATION GRAPHIQUE

Le programme GRAF2 permet de visualiser, station par station, les hauteurs d'eau en fonction du fichier CLASTAT.

Les erreurs éventuellement détectées seront corrigées manuellement sur CLASTAT, à l'Editeur.

Le programme s'appelle GR2EL quand on utilise le fichier CLELSYD (station ELSYDE).

## 4.4 CALCUL DES VALEURS MOYENNES JOURNAllERES

Ce travail est effectué avec le programme VALDIA (initialement écrit en COBOL).

> Fichiers en entrée: -CLASTAT (voir en 3.2) -PCUMU: fichier des cumuls de la pluviométrie journalière.

## Exemple de Fichier PCUMU

 180500827 12545000 0112 00000 1406 00001 1903 00000

Format:

col. 1 à col. 8: numéro de la station col. 10 à col. 13: datation (jour,mois) col. 15 à col. 19: pluie cumulée (issue de CLASTAT)

Fichiers en sortie: -DADDIA, fichier des résultats journaliers

#### Exemple de Fichier DADDIA

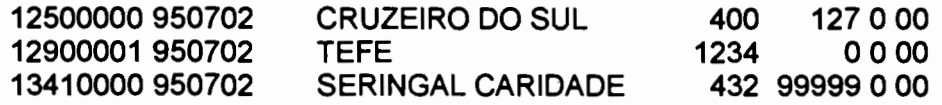

#### Format:

-col. 1 à col. 8: numéro de la station -col. 10 à col. 15: datation (an,mois,jour) -col. 17 à col. 40: nom de la station -col. 42 à col. 45: hauteur d'eau moyenne journalière (si 9999: fin de cumul pluviométrique ou niveau d'eau erroné) -col. 47 à col. 51: pluviométrie journalière (si 99999, pas de capteur de pluie ou pluviométrie erronée. Si 88888 : début de cumul) -col. 53 : index pluviométrique (voir plus loin) 0: valeur correcte ou pas de capteur 5: début ou fin de cumul 7: valeur erronée -col. 55 et 55 : nombre de jours de cumul (max: 99 jours)

-DADCUM, suite chronologique des fichiers DADDIA

(donc même format)

Fichier de travail: - -PAUX (format identique à PCUMU)

Le programme commence à demander le numéro du jour à traiter (NODIA). Il est vérifié que ce jour existe dans le fichier CLASTAT. Le jour suivant (NOSUIT) est calculé, en tenant compte des fins de mois (auquel cas NOSUIT =01).

Le traitement s'effectue station par station, dans l'ordre chronologique des numéros des stations, en association avec le fichier PCUMU. Si le numéro de la station dans PCUMU est plus petit que dans CLASTAT, cet enregistrement de PCUM est transféré dans PAUX, jusqu'à trouver un enregistrement dans PCUMU dont le numéro station est supérieur (il n'y a pas de cumul) ou égal (cumul).

S'il existe un enregistrement concernant la station dans le fichier PCUMU, le fichier DADDIA va contenir un enregistrement "Fin de cumul" de la forme suivante:

14710000950702 CARACARAI 9999 458503

-col. 42 à col. 45: 9999 pour la hauteur d'eau moyenne journalière (par convention) -col. 47 à col. 51: pluviométrie journalière durant la période de cumul (ici 45,Bmm) -col. 53 : 5, index pluviométrique de cumul<br>-col. 55 et 55 : nombre de jours de cumul (ici 3 jo : nombre de jours de cumul (ici 3 jours)

Au jour NODIA, le programme calcule la moyenne des hauteurs d'eau sur l'ensemble des enregistrements CLASTAT de ce jour.

Au jour suivant NODIA dans le fichier CLASTAT:

-si ce jour est NOSUIT (NODIA + 1 jour), un enregistrement "normal" est créé dans DADDIA:

14710000950702 CARACARAI 690 17000

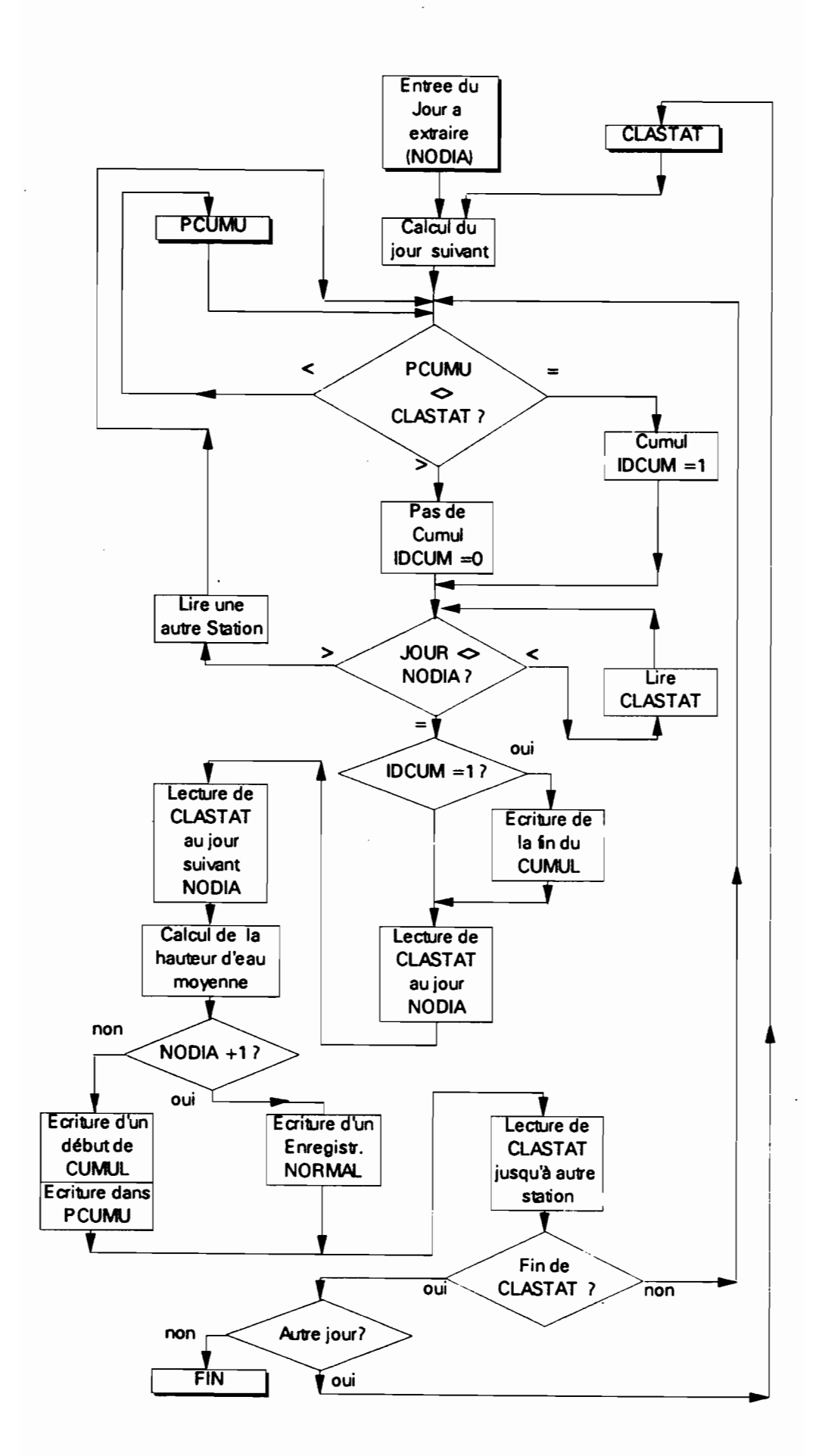

S'il y a eu une fin de cumul, il y aura 2 enregistrements pour le même jour:

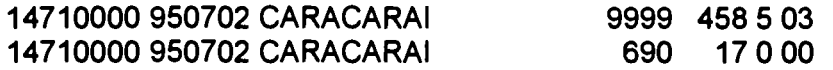

-si ce jour est plus grand que NOSUIT, il y a début de cumul et l'enregistrement est le suivant:

15150000 950702 PEDRAS NEGRAS 573 88888 5 00

 $-col.$  42 à col. 45 : 573 = hauteur d'eau moyenne journalière -col. 47 à col. 51 : 88888 début de cumul (par convention) : 5, index pluviométrique de cumul -col. 55 et 55 : 00

Le programme vérifie la chronologie croissante des pluies dans CLASTAT. Si elle est défaillante:

-soit que la redondance en pluie est "0", l'opérateur ayant indiqué un dépassement de capacité du compteur de la station au sol. Dans ce cas, le programme calcule la valeur de la pluie par complément à 4095. L'enregistrement est "normal".

-soit il y a erreur (remise à zéro accidentelle par débranchement de l'alimentation électrique de la station au sol, par exemple). Dans ce cas l'enregistrement dans CLASTAT est de la forme:

13470000950702 BRASILEIA 226 99999 7 00

-col. 47 à col 51 : 99999 = erreur (par convention)<br>-col. 53 : 7. index pluviométrique d'erreur : 7, index pluviométrique d'erreur

En fin de travail, le programme demande s'il faut traiter un autre jour (validation des fins de semaine ou des jours de congés). En cas contraire, le travail se termine par la copie de PAUX dans PCUMU (pour la validation suivante) et l'ajout de DADDIA au fichier DADCUM.

#### 5- LE FICHIER "INIFIC"

La majorité des programmes commencent par un test sur la valeur de l'enregistrement contenu dans un fichier INIFIC.

Si cet enregistrement est "9999", le programme n'est pas exécuté à cause de l'inexistence de certains fichiers en entrée.

Le programme est exécuté si l'enregistrement vaut "1111".

Ceci est rendu nécessaire par le traitement automatique en "batch" où des stations à 4 capteurs sont traitées en même temps que des stations à 32 capteurs. Dans certain cas, il n'y a pas de message reçu des stations à 32 capteurs et il faudra "sauter' le traitement de celles-ci. .

Le programme TESTAR vérifie l'existence du fichier primaire et écrit "1111" ou "9999" suivant le cas dans INIFIC.

## 6- LE TRAITEMENT AUTOMATIQUE DES MESSAGES. LES UTILITAIRES "BATCH"

L'enchaînement des divers programmes se fait en utilisant des utilitaires "batch" du MS/DOS (programmes ".BAT"). Afin de combiner les 2 stations de réception, plusieurs solutions ont été mises au point.

6.1- CAS GENERAL: MESSAGES RECUS DE STATIONS AU SOL A 4 ET 32 CAPTEURS SUR LA SRDA93

## L'utilitaire s'appelle SRDA.BAT:

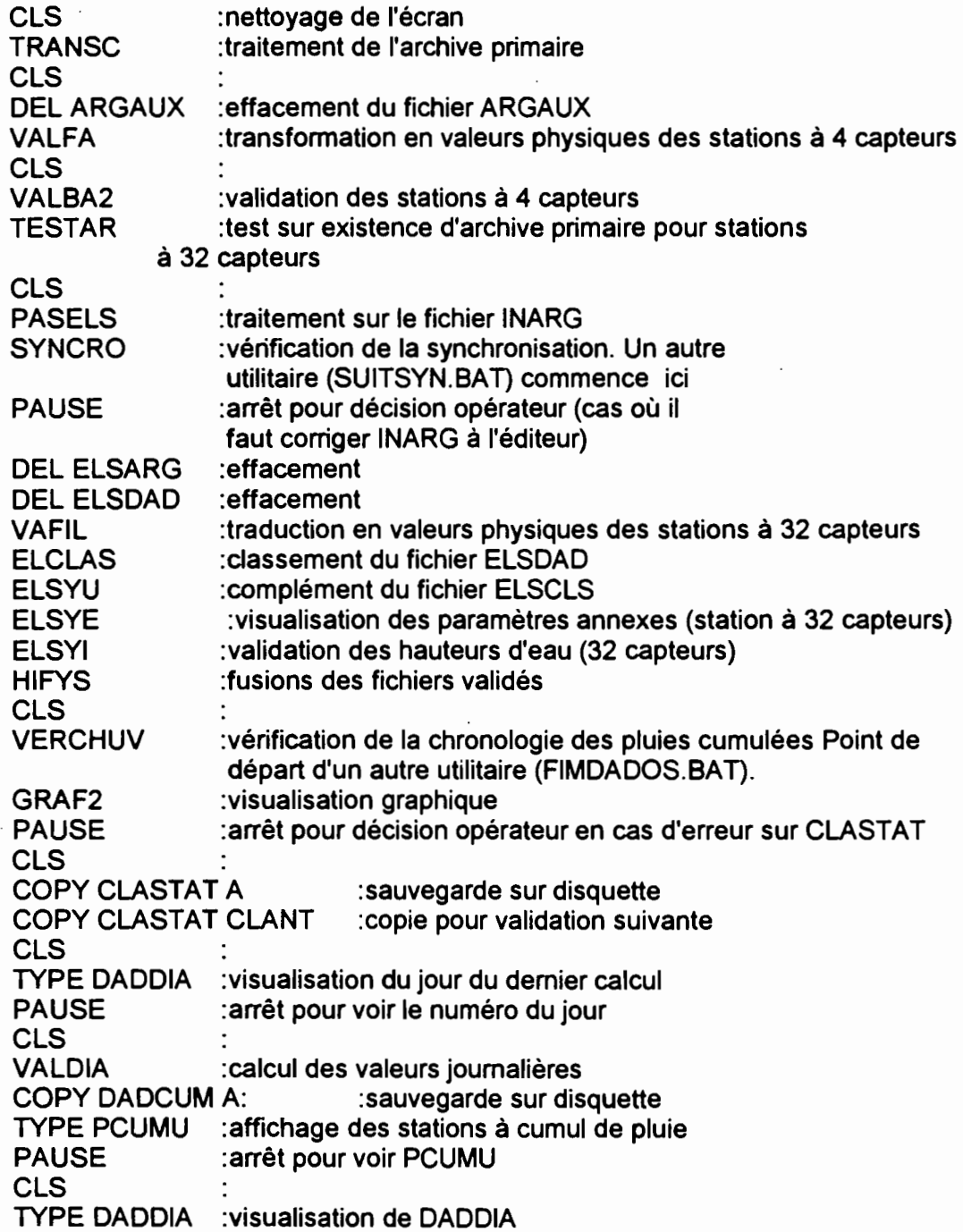

Comme indiqué en commentaire, cet utilitaire peut ëtre repris après la vérification de la synchronisation heure/mise à jour (SUITSYN.BAT) ou de la bonne chronologie des pluies cumulées (FIMDADOS.BAT).

## UTILISATlON PRATIQUE:

-Vérifier l'existence, dans le Répertoire de travail, des utilitaires "batch" SRDABAT, SUiTSYN.BAT et FIMDADOS.BAT (ces 2 derniers sont des copies de SRDA.BAT dans lesquelles le début de SRDA.BAT a été supprimé à l'Editeur -jusqu'à PASELS pour SUITSYN.BAT-jusqu'à CLS précédent VERCHUV pour FIMDADOS.BA7),

-Vérifier l'existence des programme-éxécutables TRANSC.EXE, VALFAEXE, VALBA2.EXE, TESTAR.EXE, PASELS.EXE, SYNCRO.EXE, VAFIL.EXE, ELCLAS.EXE, ELSYU.EXE, ELSYE.EXE, ELSYI.EXE (ou ELSYP.EXE au cas où un capteur de pluie existe sur les stations CHLOE), HIFYS.EXE, VERCHUV.EXE, GRAF2.EXE, VALDIA.EXE, sur le même Répertoire de travail,

-Egalement sur le même répertoire, vérifier l'existence des fichiers ESTARG, HORPASS, ANTE, ANTELS, CLAUX, PCUMU, DADCUM

-Installer une disquette de sauvegarde dans l'unité "A".

-Lancer le travail en tapant "SRDA".

#### 6,2- CAS DES SEULES STATIONS A 32 CAPTEURS

#### CHLOE.BAT

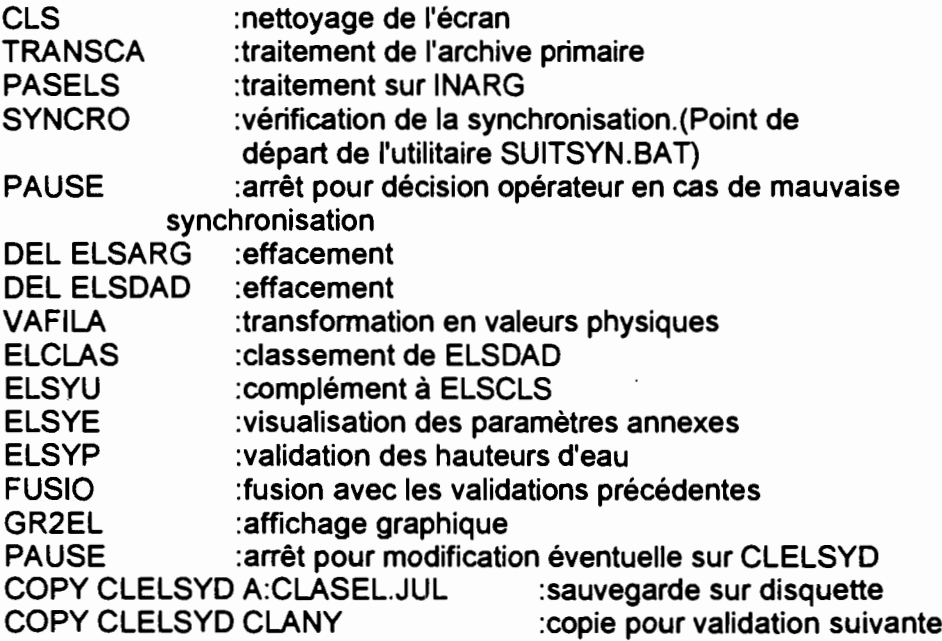

## UTILISATlON PRATIQUE:

-Vérifier l'existence, dans le Répertoire de travail, des utilitaires "batch" CHLOE BAT, et SUITSYN.BAT (ce dernier est la copie de CHLOE BAT dans laquelle le début de CHLOE. BAT a été supprimé à l'Editeur jusqu'à PASELS ).

-Vérifier l'existence des programme-éxécutables TRANSCA.EXE, PASELS.EXE, SYNCRO.EXE, VAFILA.EXE, ELCLAS.EXE, ELSYU.EXE, ELSYEEXE, ELSYI.EXE (ou ELSYP.EXE au cas où un capteur de pluie existe sur les stations CHLOE), FUSIO.EXE, GRAF2.EXE, sur le même Répertoire de travail,

-Egalement sur le même répertoire, vérifier l'existence des fichiers ESTARG, HORPASS, ANTELS, CLAUX

-Installer une disquette de sauvegarde dans l'unité "A".

-Lancer le travail en tapant "CHLOE" *..J*

## 6,3 UTiliSATION DE LA RECEPTION SUR LA SRDA84

L'utilitaire TIRAR.BAT va extraire les données des passages du répertoire en activité de la SRDA84, traiter l'archive primaire, écrire l'archive intermédiaire sur une disquette et rendre la main pour la réception d'un nouveau passage.

Il faut:

-se positionner sur le répertoire de réception actif (par exemple PASSFEV pour le mois de Février)

-déterminer la fourchette des passages à traiter, en fonction de la date de création des archives primaires (PASSxxx, où xxx est le numéro du passage)

-installer une disquette dans l'unité A

-lancer le travail avec:

- TIRAR xxx yyy
- où xxx: numéro du passage de début
	- yyy: numéro du passage final

-le travail terminé, retirer la disquette et l'installer sur un autre microordinateur ayant déjà les programmes exécutables et les fichiers nécessaires.

#### TIRAR.BAT:

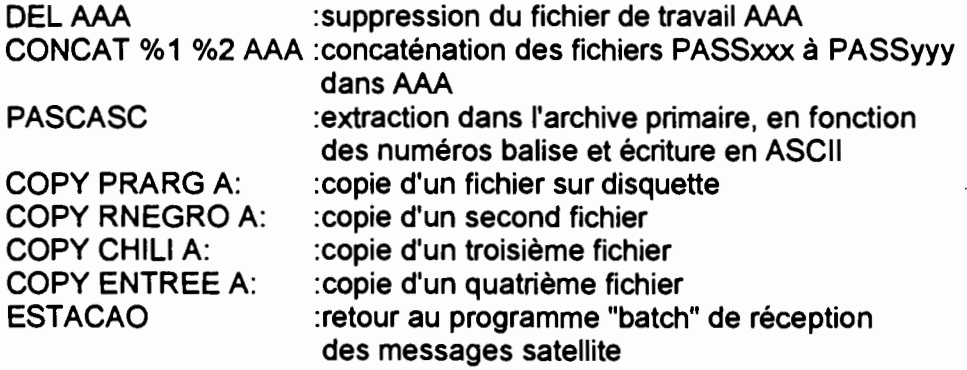

## UTILISATION PRATIQUE:

-Vérifier l'existence, dans le Répertoire de réception des passages de la SRDA84, de l'utilitaire "batch" TIRAR.BAT,

-Vérifier l'existence du programme-éxécutable PASCAS.EXE sur le même Répertoire et d'une disquette dans l'Unité "A",

-Lancer le travail en tapant "TIRAR xxx yyy" ... où xxx et yyy correspondent aux numéros des passages de début et de fin.

Pour un traitement où stations à 4 capteurs et stations à 32 capteurs sont mélangées, il faudra utiliser TELE.BAT sur le micro-ordinateur de traitement (début en unité "C"):

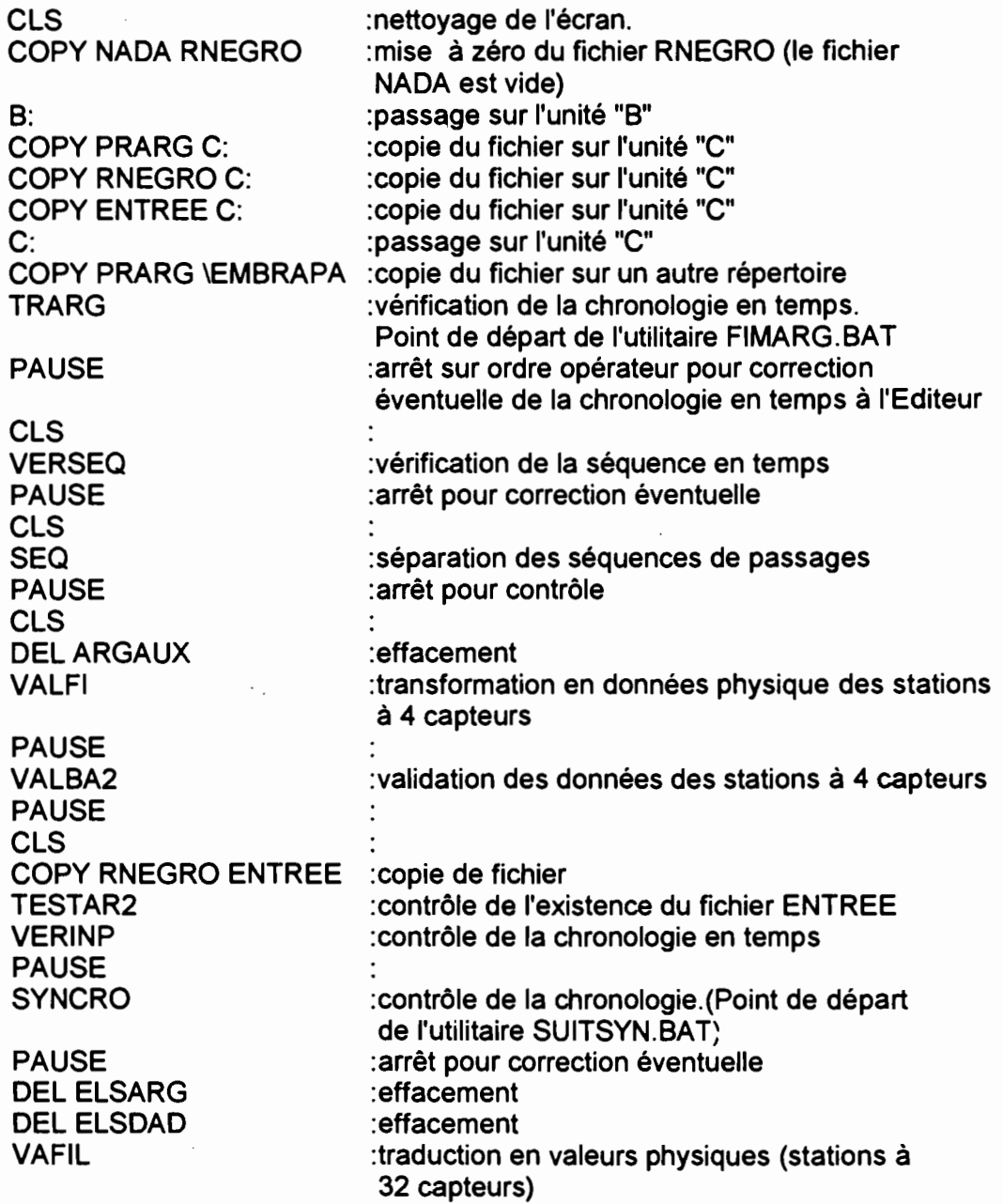

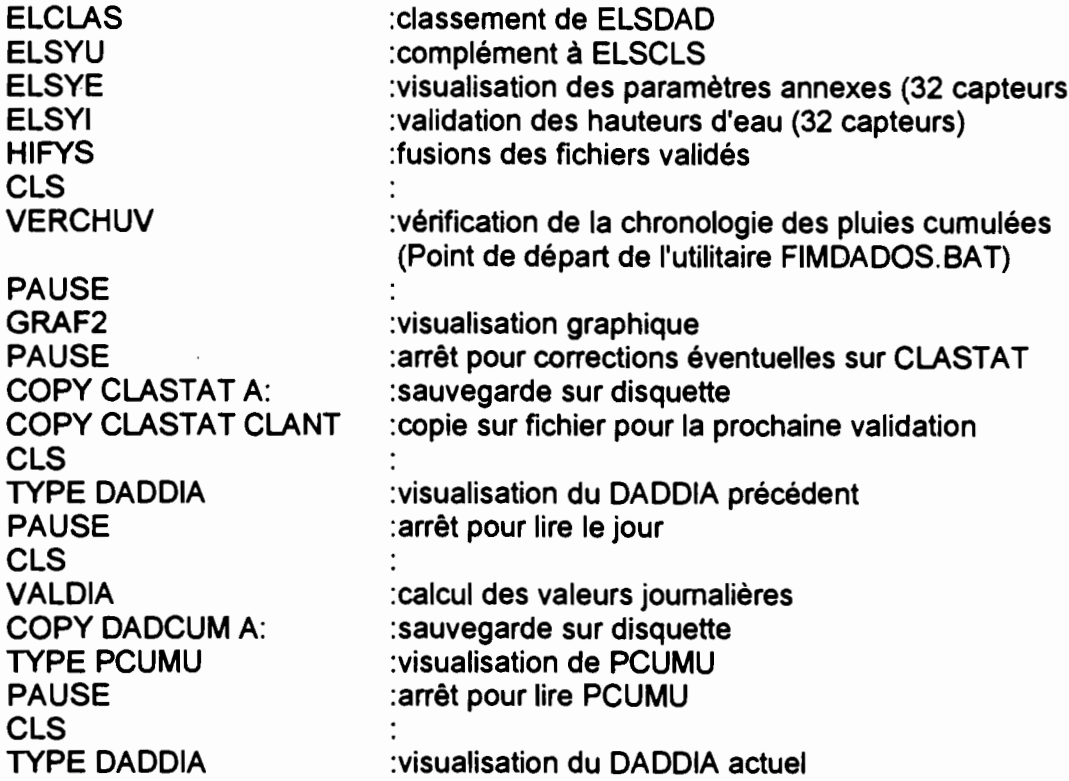

#### UTILISATION PRATIQUE:

-Vérifier l'existence, dans le Répertoire de travail, des utilitaires "batch" TELEBA T, FIMARG.BAT, SUiTSYN.BAT et FIMDADOS.BAT (ces 3 demiers sont des copies de TELE BAT dans lesquelles le début de TELE BAT a été supprimé à l'Editeur jusqu'à COPY PRARG\EMBRAPA pour FIMARG.BAT, jusqu'à PASELS pour SUITSYN.BAT -jusqu'à CLS précédent VERCHUV pour FIMDADOS.BA1),

-Vérifier l'existence des programme-éxécutables TRARG.EXE, VERSEQ.EXE, SEQ.EXE, VALFI.EXE, VALBA2.EXE, TESTAR2.EXE, VERINP.EXE, SYNCRO.EXE, VAFIL.EXE, ELCLAS.EXE, ELSYU.EXE, ELSYE.EXE, ELSYI.EXE (ou ELSYP.EXE au cas où un capteur de pluie existe sur les stations CHLOE), HIFYS.EXE, VERCHUV.EXE, GRAF2.EXE, VALDIA.EXE, sur le même Répertoire de travail,

-Egalement sur le même répertoire, vérifier l'existence des fichiers ESTARG, HORPASS, ANTE, ANTELS, CLAUX, PCUMU, DADCUM.

-Installer la disquette précédente dans l'Unité "B" et une disquette de sauvegarde dans l'Unité "A",

-Lancer le travail en tapant "TELE" .J

Pour traiter seulement des stations à 32 capteurs (fichier en sortie de TIRAR.BAT installé sur PRARG), l'utilitaire est INPELS.BAT:

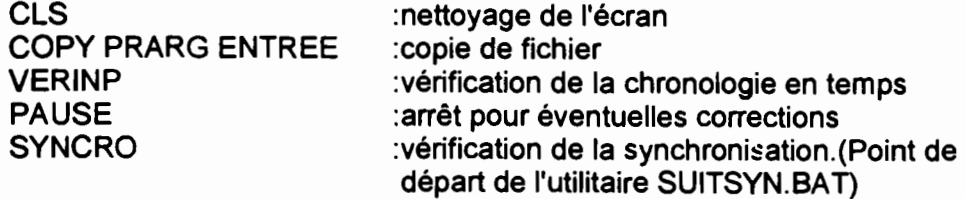

PAUSE : arrêt pour éventuelle correction DEL ELSARG :effacement DEL ELSDAD :effacement VAFIL :transformation en valeurs physiques<br>ELCLAS :transformation en valeurs physiques :classement ELSYU :complément sur ELSCLS ELSYE :visualisation des valeurs annexes ELSYI :validation des hauteurs d'eau FUSIO :fusion avec le fichier ancien GR2EL :visualisation graphique PAUSE : arrêt pour d'éventuelles corrections COPY CLELSYD A:CLASEL.JUL :sauvegarde sur disquette COPY CLELSYD CLANY :copie pour validation suivante

#### UTILISATlON PRATIQUE:

-Vérifier l'existence, dans le Répertoire de travail, des utilitaires "batch" INPELS.BAT, et SUITSYN.BAT (ce dernier est la copie de INPELS.BAT dans laquelle le début de INPELS.BAT a été supprimé à l'Editeur jusqu'à PASELS).

-Vérifier l'existence des programme-éxécutables VERINP.EXE, SYNCRO.EXE, VAFIL.EXE, ELCLAS.EXE, ELSYU.EXE, ELSYE.EXE, ELSYI.EXE (ou ELSYP.EXE au cas où un capteur de pluie existe sur les stations CHLOE), FUSIO.EXE, GRAF2.EXE, sur le même Répertoire de travail,

-Egalement sur le même répertoire, vérifier l'existence des fichiers ESTARG, HORPASS, ANTELS, CLAUX

-Installer une disquette de sauvegarde dans l'unité "A".

-Lancer le travail en tapant "INPELS".

Tant pour les corrections de chronologie que pour les erreurs de synchronisation, le fichier à corriger à l'Editeur s'appelle toujours "INARG".

Il est à remarquer que toutes les reprises après correction de synchronisation se font avec les utilitaires "SUITSYN.BAT" dont le contenu varie d'un répertoire à l'autre.

## 7- EN CAS DE BLOCAGE DE LA SRDA93

Il arrive que la SRDA93 se bloque en réception et que la commande "Alt+F10", répétée 2 fois, soit inopérante.

La procédure à suivre est:

-couper l'alimentation électrique

-installer la disquette du système MS/DOS,

-relancer le micro-ordinateur et recharger le MS/DOS,

-effacer le répertoire OMSSRDA1,

-installer la disquette du système SRDA de CEIS-TM,

-recharger OMSSRDA1,

·recharger les fichiers ".OMS" (il est de grande prudence de les copier sur une disquette "au cas où"),

-recharger les fichiers ".PER" et ".PIR" (qu'il est prudent, là-aussi, de copier sur disquette après mise à jour) des orbites des satellites,

-réécrire les coordonnées géographiques de la station,

-dans le cas où la sauvegarde des fichiers PASSAGE est installée, créer dans le répertoire OMSSRDA1 un fichier SAV\_PAS.OMS et écrire le numéro du prochain passage (0 à 999) sinon la numérotation va reprendre à "0" en écrasant les PASOOO, PAS001, etc...

-éventuellement, remettre à jour les fichiers AUTOEXEC.BAT et CONFIG.SYS en fonction des habitudes de chacun.

## TABLE DES MATIERES

 $\bar{\mathcal{A}}$ 

 $\ddot{\phantom{a}}$ 

 $\hat{\mathcal{A}}$ 

 $\mathcal{L}$ 

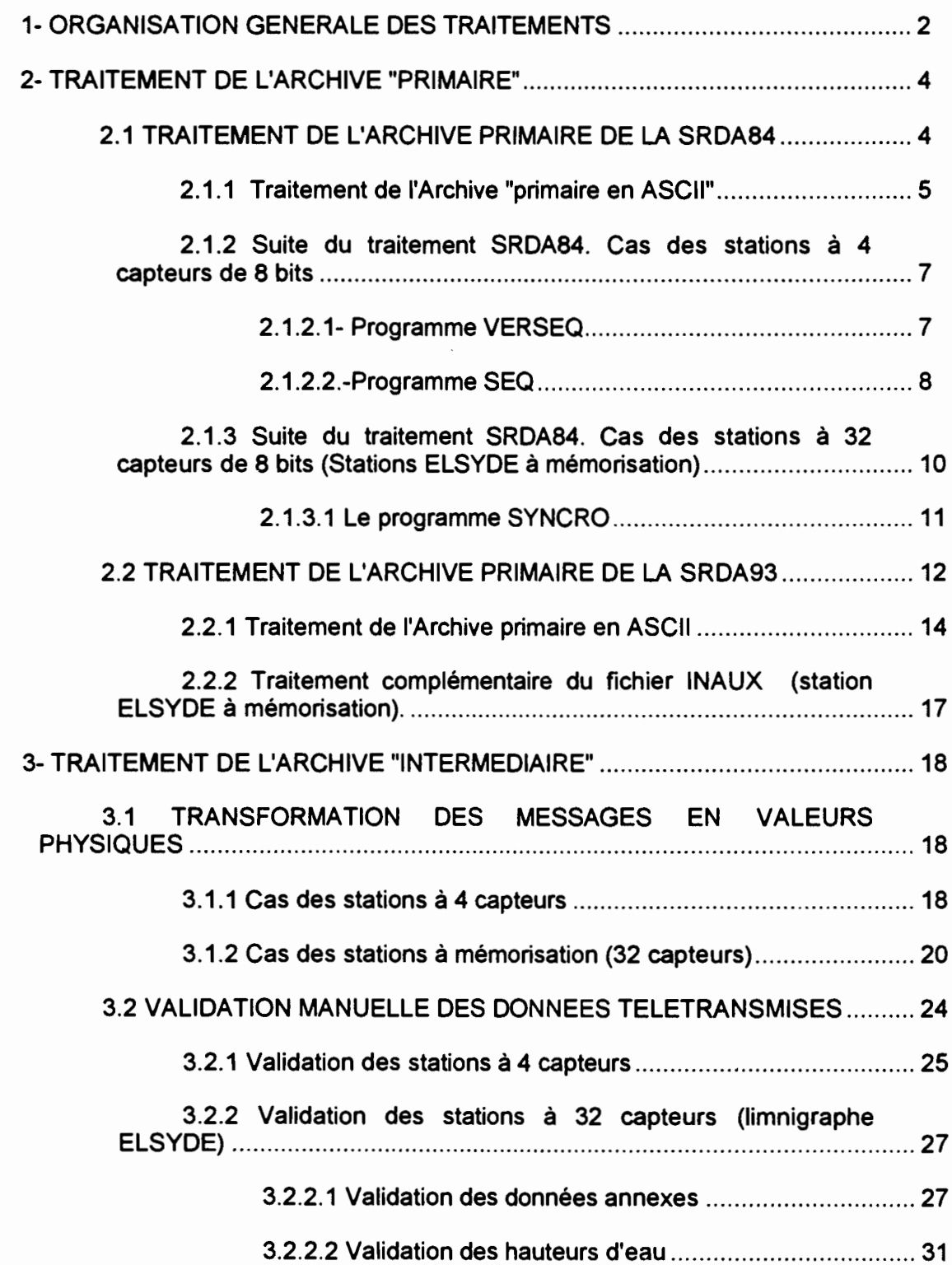

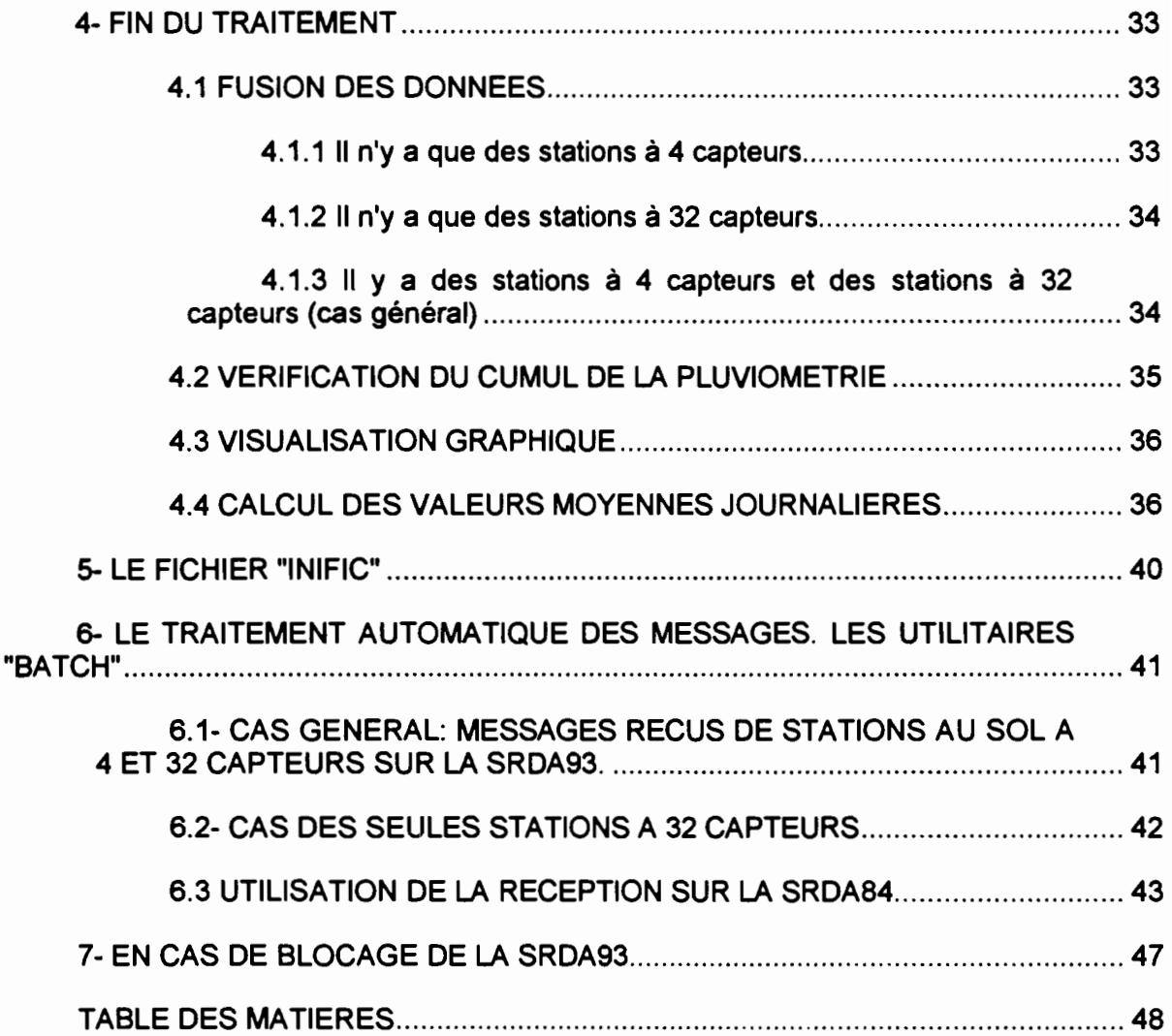

 $\hat{\boldsymbol{\beta}}$ 

I í.